# <span id="page-0-0"></span>**Podręcznik użytkownika monitora Dell™ E198FP Flat Panel**

#### **Opis monitora**

[Widok od przodu](file:///C:/data/Monitors/E198FP/po/ug/about.htm#Front_View) [Widok od tylu](file:///C:/data/Monitors/E198FP/po/ug/about.htm#Back_View) [Widok z boku](file:///C:/data/Monitors/E198FP/po/ug/about.htm#Side_View) [Widok od dolu](file:///C:/data/Monitors/E198FP/po/ug/about.htm#Bottom_View) [Specyfikacje monitora](file:///C:/data/Monitors/E198FP/po/ug/about.htm#Specifioications) Jakość [monitora LCD i zasady dotycz](file:///C:/data/Monitors/E198FP/po/ug/about.htm#LCD%20Monitor%20Quality%20&%20Pixel%20Policy)ące pikseli [Konserwacja monitora](file:///C:/data/Monitors/E198FP/po/ug/about.htm#Care)

#### **Korzystanie z podstawy monitora**

Podlaczanie pods [Rozmieszczenie kabli](file:///C:/data/Monitors/E198FP/po/ug/stand.htm#Organizing%20Your%20Cables) [Korzystanie z funkji przechylania](file:///C:/data/Monitors/E198FP/po/ug/stand.htm#Using%20the%20Tilt,%20Swivel%20Vertical%20Extension) [Odlaczanie podstawy](file:///C:/data/Monitors/E198FP/po/ug/stand.htm#Removing%20the%20Stand)

#### **Konfiguracja monitora**

onitora [Przyciski na panelu przednim](file:///C:/data/Monitors/E198FP/po/ug/setup.htm#Using%20the%20Front%20Panel%20Buttons) [Menu ekranowe \(OSD\)](file:///C:/data/Monitors/E198FP/po/ug/setup.htm#Using%20the%20OSD) [Panel dzwiekowy Dell \(wyposazenie opcjonalne\)](file:///C:/data/Monitors/E198FP/po/ug/setup.htm#Using%20the%20Dell%20Soundbar%20(Optional))

### **Rozwiazywanie problemów**

[Wykrywanie i usuwanie usterek monitora](file:///C:/data/Monitors/E198FP/po/ug/solve.htm#Monitor%20Specific%20Troubleshooting)  [Typowe problemy](file:///C:/data/Monitors/E198FP/po/ug/solve.htm#Common%20Problems) [Problemy swoiste dla niniejszego produktu](file:///C:/data/Monitors/E198FP/po/ug/solve.htm#Product%20Specific%20Problems)

#### **Zalacznik**

[Uwaga: Instrukcje bezpiecze](file:///C:/data/Monitors/E198FP/po/ug/appendx.htm#Safety%20Information)ństwa Uwaga: matrakeje bezp [Kontakt z firma Dell™](file:///C:/data/Monitors/E198FP/po/ug/appendx.htm#Contacting%20Dell)

### **Uwagi, Przestrogi i Ostrzeżenia**

Niektóre fragmenty tekstu niniejszej instrukcji mogą być poprzedzone ikoną oraz wydrukowane wytłuszczonymi literami lub kursywą. Tymi blokami są uwagi, przestrogi i ostrzeżenia; są one stosowane w następujący sposób:

- UWAGA: Zawiera ważną informację pozwalającą lepiej wykorzystywać możliwości systemu komputerowego.
- PRZESTROGA: PRZESTROGA wskazuje ryzyko uszkodzenia sprzętu lub utraty danych oraz informuje, jak unikać takiego problemu.
- **A** OSTRZEŻENIE: OSTRZEŻENIE sygnalizuje możliwość uszkodzenia własności, obrażeń ciała lub śmierci.

Niektóre ostrzeżenia mogą pojawiać się w innej formie bez towarzyszących im ikon. W takich przypadkach określony sposób prezentacji ostrzeżenia wynika z nakazów przepisów prawa wydanych przez odpowiednie władze.

### **Informacje zawarte w niniejszym dokumencie moga ulec zmianie bez uprzedzenia. © 2007–2008 Dell™ Computer Corporation. Wszystkie prawa zastrzezone.**

Powielanie w jakiejkolwiek formie bez pisemnej zgody firmy Dell™ Inc. jest surowo zabronione.

Znaki towarowe stosowane w niniejszym tekscie: *Dell'", logo Dell'", Inspiron, Dell'" Precision, Dimension, OptiPex, Latitude, PowerEdge, PowerVault, PowerApp i Dell'" OperManage to znaki<br>towarow srodowiska Enviromnental P* 

W niniejszym dokumencie moga byc stosowane znaki towarowe i nazwy firmowe w odniesieniu do firm lub produktów bedacych ich wlasnoscia. Dell Inc. nie posiada zadnych praw<br>wlasnosci do innycinne h znaków towarowych i nazw fi

Kwiecień 2007 Wer. A02

### <span id="page-1-0"></span>[Powrót do Spisu tresci](file:///C:/data/Monitors/E198FP/po/ug/index.htm)

# **Opis monitora**

### **Płaskoekranowy monitor Dell™ E198FP**

- [Widok od przodu](#page-1-1)
- [Widok od tylu](#page-1-2)
- [Widok z boku](#page-2-1)
- [Widok od dolu](#page-3-1)
- [Specyfikacje monitora](#page-4-1)
- Jakość [monitora LCD i zasady dotycz](#page-6-1)ące pikseli
- **O** [Konserwacja monitora](#page-6-2)

# <span id="page-1-1"></span>**Widok od przodu**

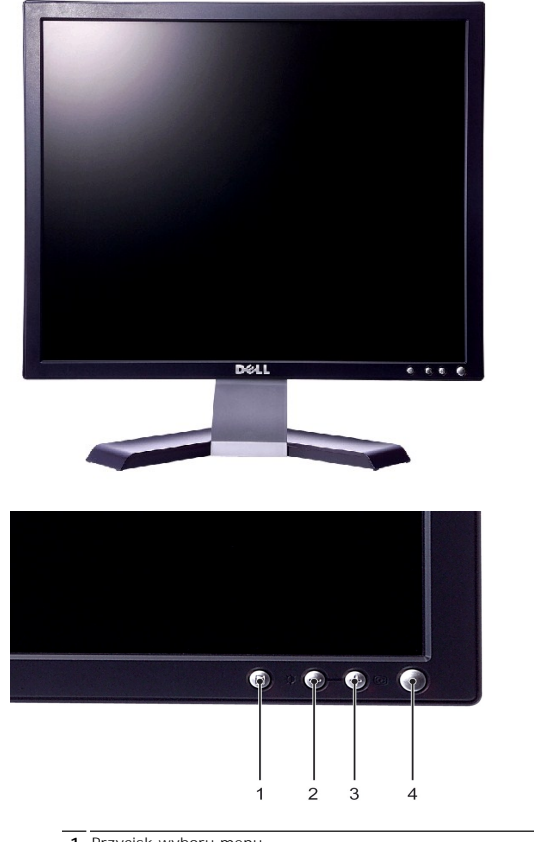

- **1** Przycisk wyboru menu
- **2** Przycisk Jasność i Kontrast / W dół(-) [Brightness & Contrast / Down(-)]
- **3** Przycisk Automatyczna regulacja / W górę(+) [Auto-Adjust / Up(+)]
- **4** Przycisk włączania / wyłączania zasilania ze wskaźnikiem diodowym LED

# <span id="page-1-2"></span>**Widok od tylu**

<span id="page-2-0"></span>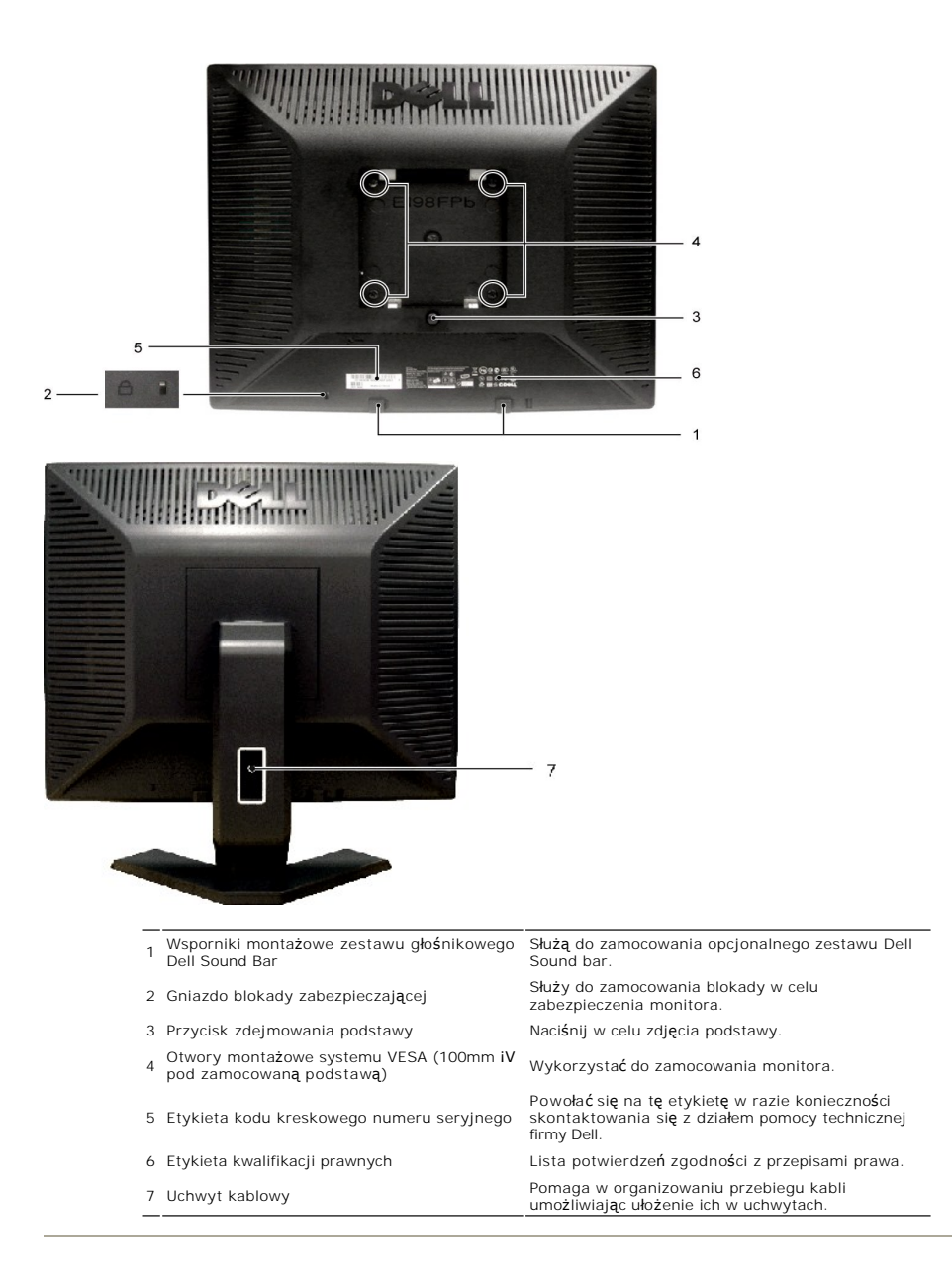

# <span id="page-2-1"></span>**Widok z boku**

<span id="page-3-0"></span>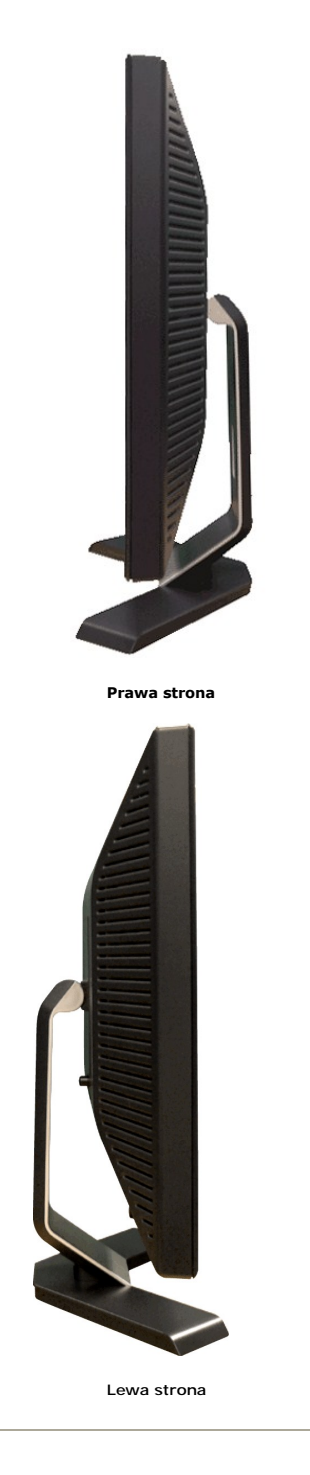

<span id="page-3-1"></span>**Widok od dolu** 

<span id="page-4-0"></span>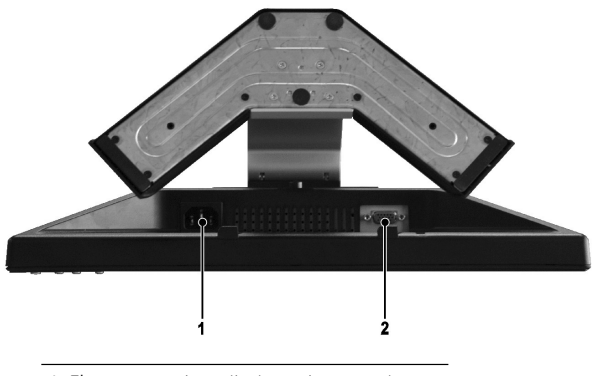

- **1** Złącze przewodu zasilania prądem przemiennym
- **2** Zlacze VGA

# <span id="page-4-1"></span>**Specyfikacje monitora**

# **Informacje ogólne**

Model number E198FP

# **Panel LCD**

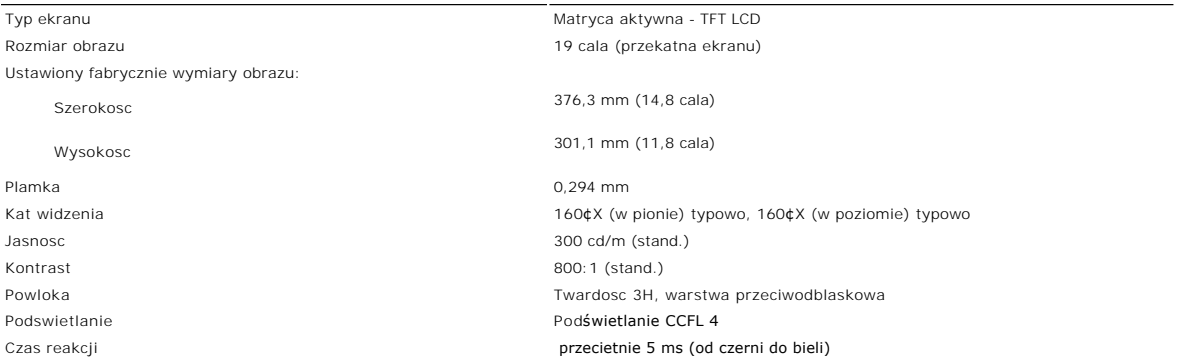

## **Rozdzielczosc**

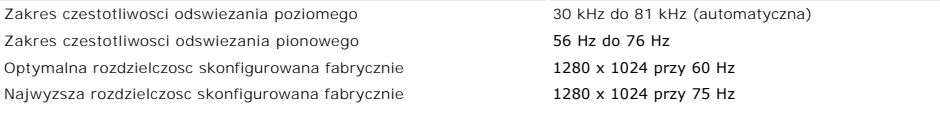

Firma Dell™ gwarantuje prawidlowy rozmiar i wycentrowanie obrazu dla wszystkich fabrycznych trybów graficznych wymienionych w ponizszej tabeli.

# **Fabrycznie skonfigurowane tryby graficzne**

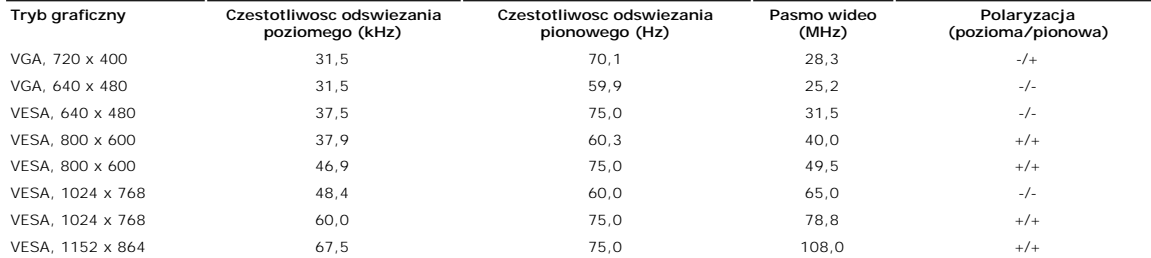

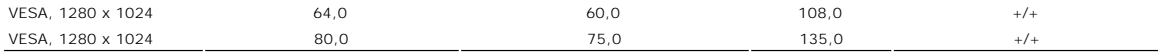

### **Parametry elektryczne**

W poniższej tabeli przedstawiono elektryczne dane techniczne:

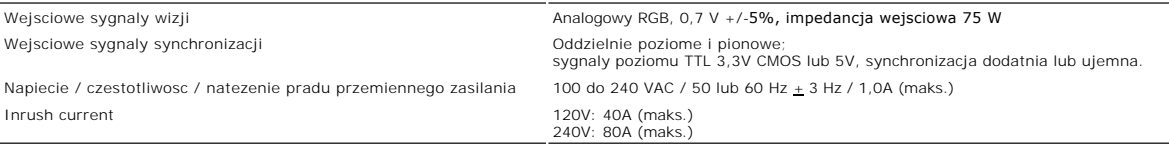

### **Parametry fizyczne**

W poniższej tabeli przedstawiono charakterystykę fizyczną:

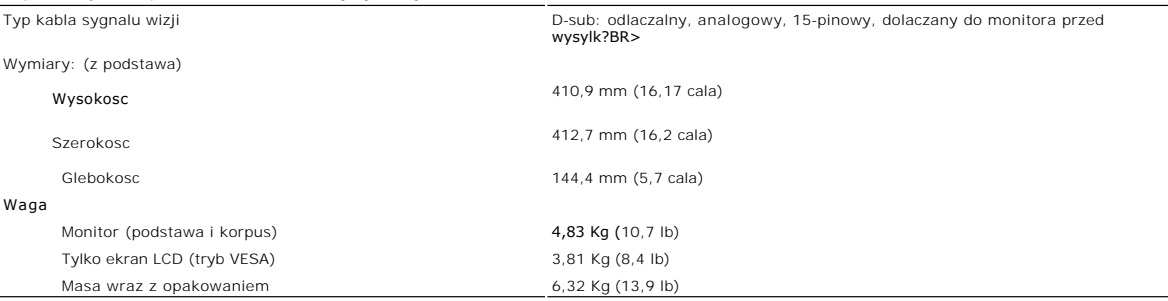

### **Dane srodowiskowe**

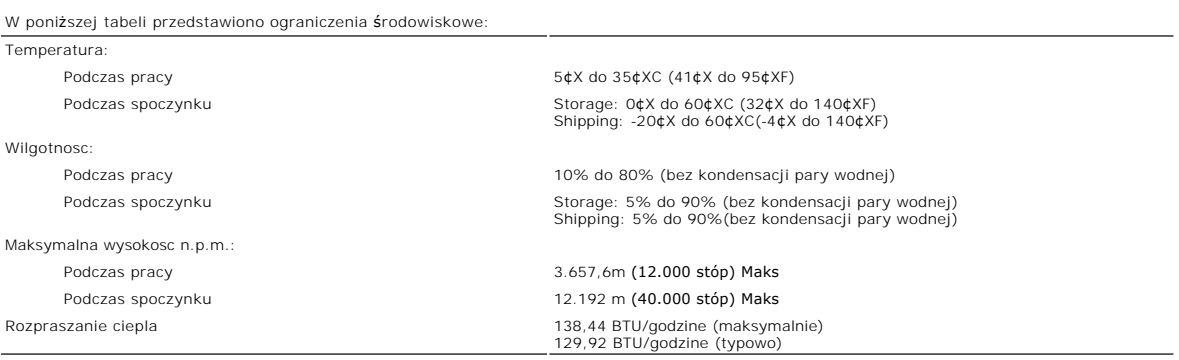

## **Tryby zarzadzania energia**

Jesli komputer jest wyposazony w karte graficzna lub oprogramowanie spelniajace wymagania norm VESA DPMS, kiedy monitor nie jest uzywany, pobór<br>energii elektrycznej zostanie automatycznie ograniczony. Monitor "zbudzi siei"

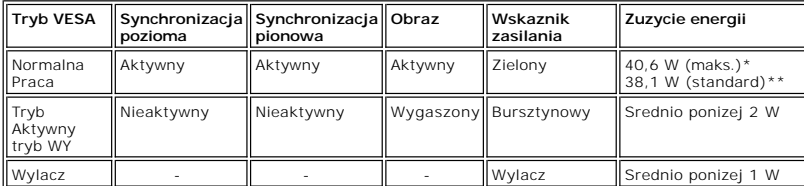

\* Audio \*\* Brak audio

UWAGA: Menu ekranowe <u>[OSD](file:///C:/data/Monitors/E198FP/po/ug/setup.htm#Using%20the%20OSD)</u> jest dostepne tylko w trybie standardowym. W przeciwnym<br>przypadku wyswietlany jest jeden z nastepujacych komunikatów, zaleznie od wybranego wejscia.

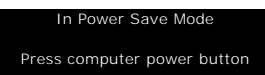

<span id="page-6-0"></span>any key on keyboard or move mouse

Uaktywnij komputer i monitor, aby uzyskac dostep do menu ekranowego [OSD.](file:///C:/data/Monitors/E198FP/po/ug/setup.htm#Using%20the%20OSD)

### **Opisy styków zlacz**

**zlacze VGA** 

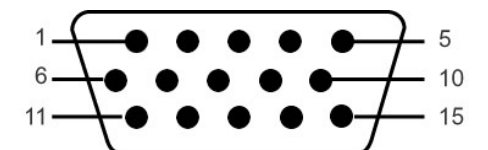

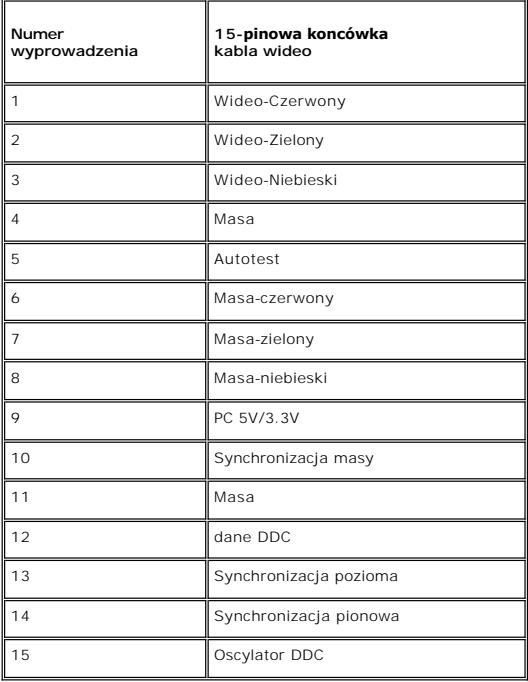

## **Funkcja Plug and Play**

Monitor mozna zainstalowac w kazdym systemie zgodnym ze standardem Plug and Play. Przekazuje on wtedy automatycznie do komputera swe dane EDID<br>(Extended Display Identification Data) za pomoca protokolów DDC (Display Data C

### <span id="page-6-1"></span>**Jakość monitora LCD i zasady dotyczące pikseli**

Podczas procesu produkcji monitora LCD, może sporadycznie wystąpić utrwalone, niezmienne wyświetlanie jednego lub więcej pikseli. Widoczny efekt<br>zewn**ętrzny to bardzo ciemny lub bardzo jasny pozbawiony kolorów punkt.** 

Prawie zawsze, te utrwalone piksele są trudno dostrzegalne i nie zmieniają jakości wyświetlania lub użyteczności wyświetlacza. Wyświetlacz zawierający 1 do<br>5 utrwalonych pikseli, mieści się w zakresie właściwych standardów

# <span id="page-6-2"></span>**Konserwacja monitora**

Aby pomóc utrzymać jak najlepszą jakość obrazu na monitorze, stosuj wygaszacz ekranu o dynamicznych zmianach obrazu oraz wyłączaj monitor, kiedy nie jest używany.

**OSTRZEŻENIE:** Przed czyszczeniem monitora nalezy przeczytac i uwzglednic **Instrukcje bezpieczeństwa**.

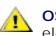

**OSTRZEŻENIE:** Przed rozpoczeciem czyszczenia monitora nalezy odpiac go od gniazda sieci elektrycznej.

- Antystatyczny ekran monitora mozna czyscic miekka, czysta szmatka, lekko zwilzona woda. Jesli to mozliwe, trzeba stosowac specjalne sciereczki do srozyczenia ekranów lub plyny przeznaczone do konserwacji pokryc antystatycz
- 
- 
- 

[Powrót do Spisu tresci](file:///C:/data/Monitors/E198FP/po/ug/index.htm)

## <span id="page-8-0"></span>**Dodatek:**

### **Płaskoekranowy monitor Dell™ 198FP**

- [Uwaga: Instrukcje bezpiecze](#page-8-1)ństwa
- **C** [FCC \(Tylko USA\)](#page-8-2)
- <sup>O</sup> [Kontakt z firma Dell™](#page-9-1)

### <span id="page-8-1"></span>**Uwaga: Instrukcje bezpieczeństwa**

Przed przystąpieniem do instalacji i eksploatacji monitora komputerowego należy zapoznaa sie z niniejszymi zasadami, a nastepnie stosowaa sie do nich. i Aby uniknąa uszkodzenia komputera, należy upewnia sie, czy przełącznik napiecia prądu umieszczony w zasilaczu komputera ustawiony jest w pozycji<br>odpowiadającej napieciu prądu zmiennego (AC) w sieci:<br>o 115 V 60 Hz wiekszo ¡ 230 V 50 Hz w wiekszości krajów europejskich, na Bliskim i Dalekim Wschodzie Należy zawsze upewnia sie, czy monitor przystosowany jest do zasilania prądem zmiennym dostepnym w danym kraju. l Monitora LCD nie należy przechowywać lub używać w miejscach narażonych na działanie wysokich temperatur, bezpośredniego światła słonecznego lub ekstremalnie niskich temperatur. ı Należy unikać przenoszenia monitora LCD pomiędzy miejscami o duż**ej róż**nicy temperatur.<br>ι Nie należy narażać monitora LCD na silne wibracje lub wstrząsy. Na przykład, nie należy umieszczać monitora LCD wewnątrz bagażn l Monitor z płaskim panelem należy trzymać w miejscu o temperaturze pokojowej. Nadmiernie niska lub wysoka temperatura może mieć szkodliwy wpływ na ciekłe kryształy wyświetlacza. i Nie należy wkładaa **żadnych metalowych przedmiotów do otworów w monitorze; moż**e to spowodowaa porażenie pr**ą**dem elektrycznym.<br>I Aby uniknąa porażenia prądem elektrycznym, nie należy nigdy dotykaa wewnetrznych cześci mo i Jeżeli przewód zasilający uleg?uszkodzeniu, to nie wolno używaa monitora. Nie stawiaa niczego na przewodzie zasilającym. Przewód powinien bya<br>i Wyłączając przewód zasilający z gniazda należy chwytaa za wtyczke, nie za?za wentylacyjnych znajdujących sie w spodniej cześci obudowy. Jeżeli monitor ustawiony jest w regale na książki lub w innym zabudowanym miejscu, to<br>należy zadbaa o właściw?wentylacje i dopływ powietrza.<br>ι Monitor należy usta zakurzone przedpokoje.<br>1 Nie wystawiaa monitora na działanie deszczu i nie używaa go w pobliżu wody (w kuchni, w sąsiedztwie basenu kąpielowego itp.). Jeżeli monitor zostanie przypadkowo zamoczony, to należy natychmiast wyłączya go z sieci i skontaktowaa sie z autoryzowanym dealerem. W razie potrzeby monitor<br>można czyścia wilgotn?szmatk? ale tylko po odłączeniu go od sieci. l Monitor należy ustawia na stabilnej powierzchni i obchodzia sie z nim ostrożnie. Ekran monitora zrobiony jest ze szkła: upadek lub mechaniczne uderzenie mog?spowodowaa jego uszkodzenie. i Monitor należy ustawia w pobliżu gniazda sieciowego o łatwym dostepie.<br>1 Jeżeli monitor nie działa prawidłowo - zwłaszcza jeśli wydobywaj?sie z niego nienormalne d1wieki lub zapach - to należy natychmiast odłączya go od<br> oraz używaa z dala od grzejników, pieców, kominków i innych 1róde?ciepła. l Jeżeli monitor nie bedzie używany przez dłuższy czas, to należy wyłączya go z sieci. l Przed przystąpieniem do jakichkolwiek czynności serwisowych należy wyłączya monitor z sieci. ι **«ツ**Lampa(y) Hg wewnątrz produktu zawiera rtęć i konieczne jest poddanie jej recyklingowi lub usuni**ęcie w sposób zgodny z lokalnym, stanowym lub**<br>federalnym prawem. ABY UZYSKAĆ WIĘCEJ INFORMACJI, PRZEJDŹ NA STRONĘ <u>WWW</u> OSTRZEZENIE: Używanie elementów sterowania, regulacji lub procedur innych niż określone w tej dokumentacji, może spowodować narażenie<br>na porażenie prądem, zagrożenia elektryczne i/lub/mechaniczne. **UWAGA:** Monitor ten nie posiada ani nie wymaga przełącznika napiecia, służącego do ustawiania napiecia wejściowego prądu AC. Przyjmuje on automatyc<br>wejściowe prądu AC, które zawiera sie w przedziale określonym w rozdziale

# <span id="page-8-2"></span>**Uwaga FCC (Tylko USA)**

#### **FCC klasa B**

Opisywane urządzenie generuje, wykorzystuje i może promieniować energię związaną z częstotliwością radiową. Jeśli nie zostało zainstalowane zgodnie z<br>instrukcją producenta, może powodować zakłócenia odbioru radia i telewiz urządzeń cyfrowych klasy B, zgodnie z częścią 15 przepisów FCC.<br>To urządzenie spełnia wymagania określone w części 15 norm FCC. Działanie urządzenia jest dozwolone pod następującymi dwoma warunkami:

1. Urządzenie nie może powodować szkodliwych zakłóceń.<br>2. Urządzenie musi tolerować zakłócenia występujące w otoczeniu, w tym zakłócenia powodujące niepożądane działania.

**UWAGA:Jak wynika z przepisów FCC, zmiany lub modyfikacje, na które firma Dell Inc. nie udzieliła wyraźnej zgody, mogą pozbawić<br>użytkownika prawa do korzystania z tego sprz<b>ętu.** 

Ograniczenia te mają na celu ochronę przed szkodliwymi zakłóceniami w instalacjach domowych. Nie gwarantuje się, że w przypadku konkretnej instalacji zakłócenia nie wystąpią. Jeśli opisywane urządzenie powoduje szkodliwe zakłócenia przy odbiorze sygnału radiowego lub telewizyjnego, co można stwierdzić <span id="page-9-0"></span>przez wyłączenie i ponowne włączenie urządzenia, zaleca się likwidację zakłóceń przez wykonanie przynajmniej jednej z następujących czynności: l zmianę ustawienia anteny odbiorczej;<br>I zmianę ustawienia anteny odbiorczej;<br>I podłączenie systemu z dala od odbiornika;<br>I podłączenie systemu do innego gniazda zasilania, tak aby system i odbiornik były z**asilane z różny** 

Na urządzeniu lub urządzeniach omówionych w tym dokumencie, znajdują się następujące informacje dotyczące zgodności z przepisami FCC:

Nazwa produktu: 198FP Numer modelu: 198FPb

Nazwa firmy: Dell Inc. One Dell Way Round Rock, Texas 78682 USA 512-338-4400

# <span id="page-9-1"></span>**Kontakt z firma Dell™**

Z firmą Dell można kontaktować się poprzez Internet i telefonicznie:

- l W celu uzyskania pomocy technicznej przez sieć web, przejdź pod adres **support.dell.com**.
- l W celu uzyskania poprzez sieć web dostępu do ogólnoświatowej pomocy technicznej, użyj menu **Choose A Country/Region (Wybierz Kraj/Region)** na dole strony lub sprawdź adresy sieci web wymienione w następującej tabeli.

l W celu uzyskania pomocy technicznej poprzez e-mail, sprawdź adresy e-mail wymienione w następującej tabeli.

**UWAGA:**Z numerów bezpłatnych można korzystać tylko na terenie kraju, dla którego zostały wymienione.

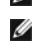

**UWAGA:** W niektórych krajach, pomoc dla specyficznych komputerów Dell™ XPST jest dostępna pod oddzielnym<br>numerem telefonicznym, wymienionym dla krajów uczestniczących. Jeśli na liście nie ma numeru telefonicznego<br>dla okre

l W celu uzyskania pomocy poprzez połączenie telefoniczne należy skorzystać z numerów telefonicznych i kodów, które zawiera następująca tabela. W celu ustalenia, które numery kierunkowe należy wybrać, należy skontaktować się z operatorem lokalnych lub międzynarodowych połączeń telefonicznych.

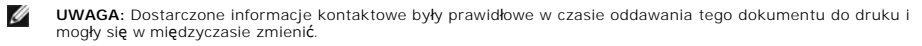

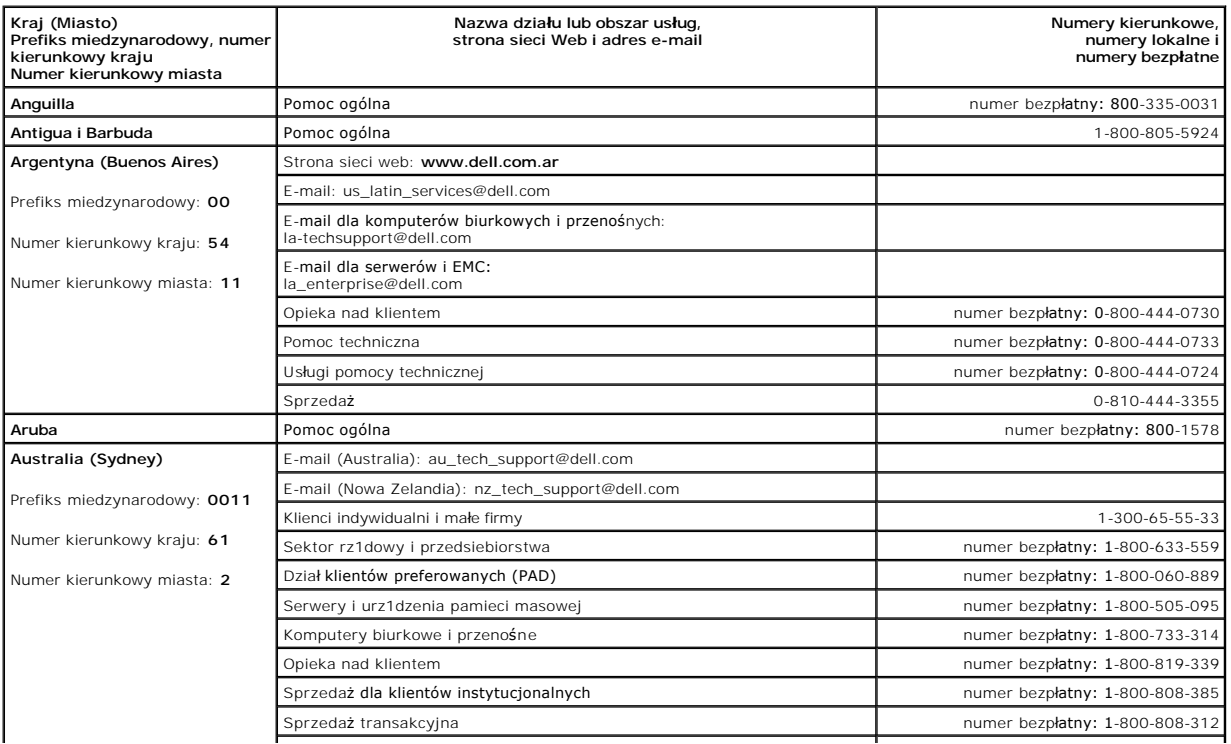

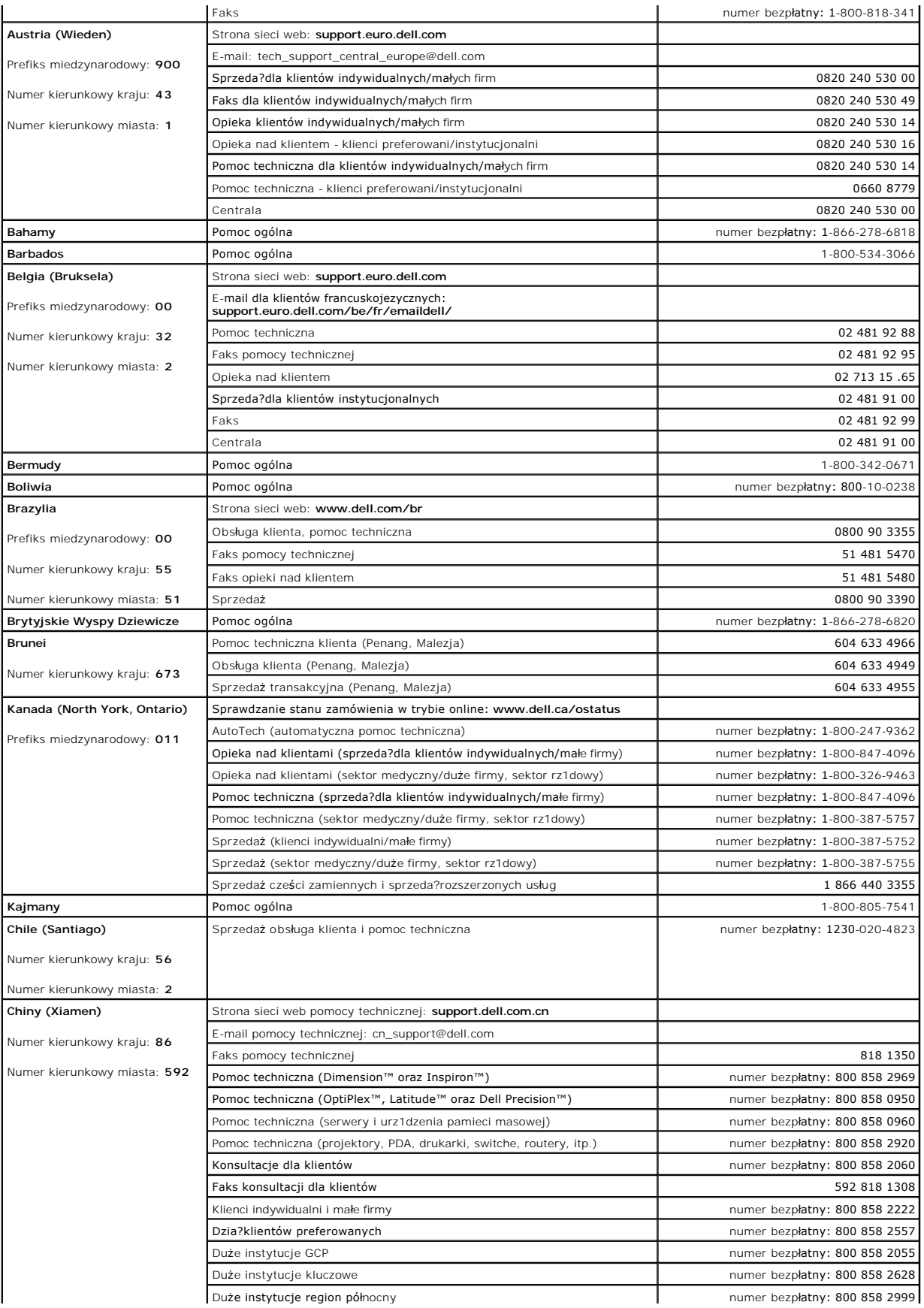

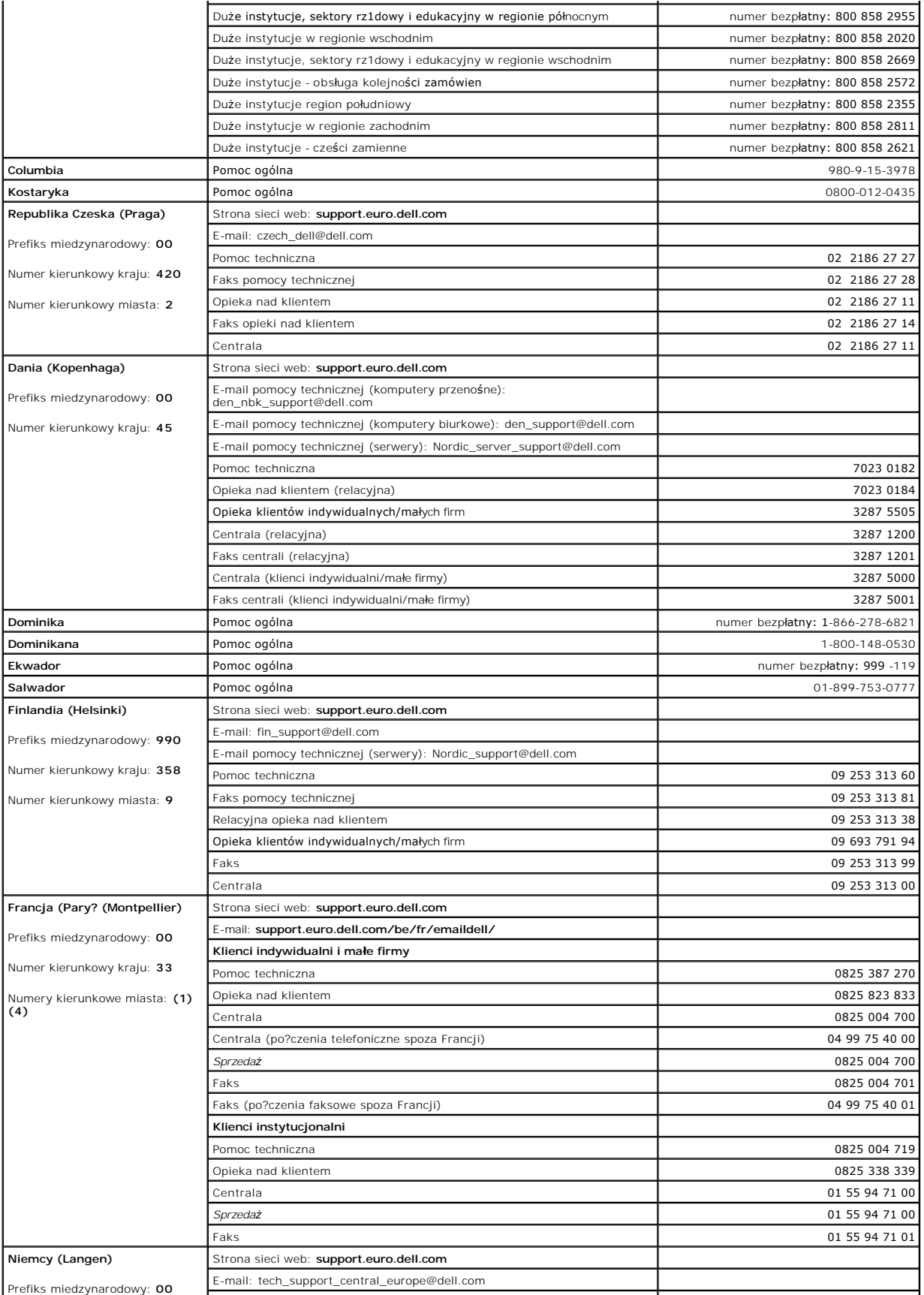

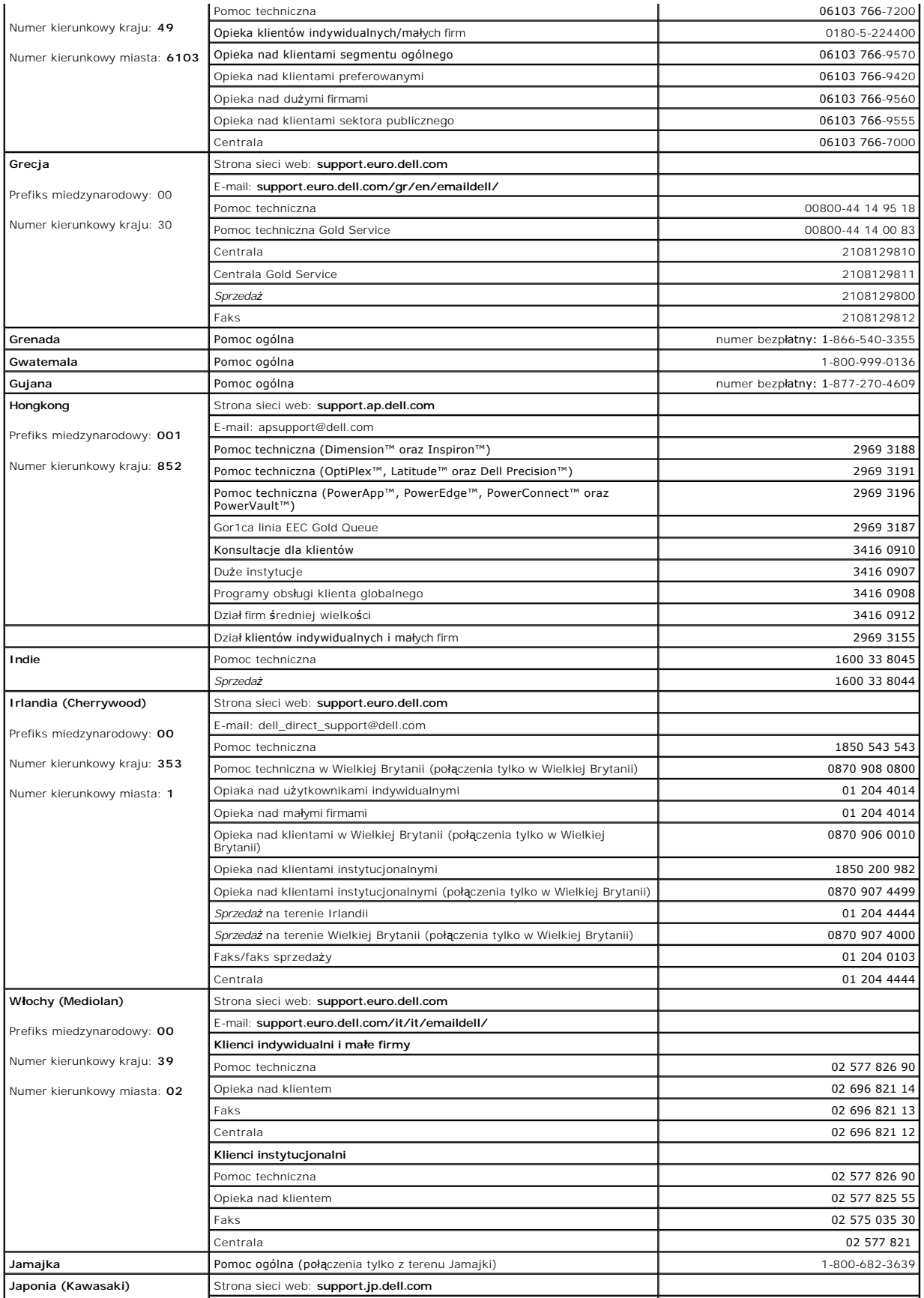

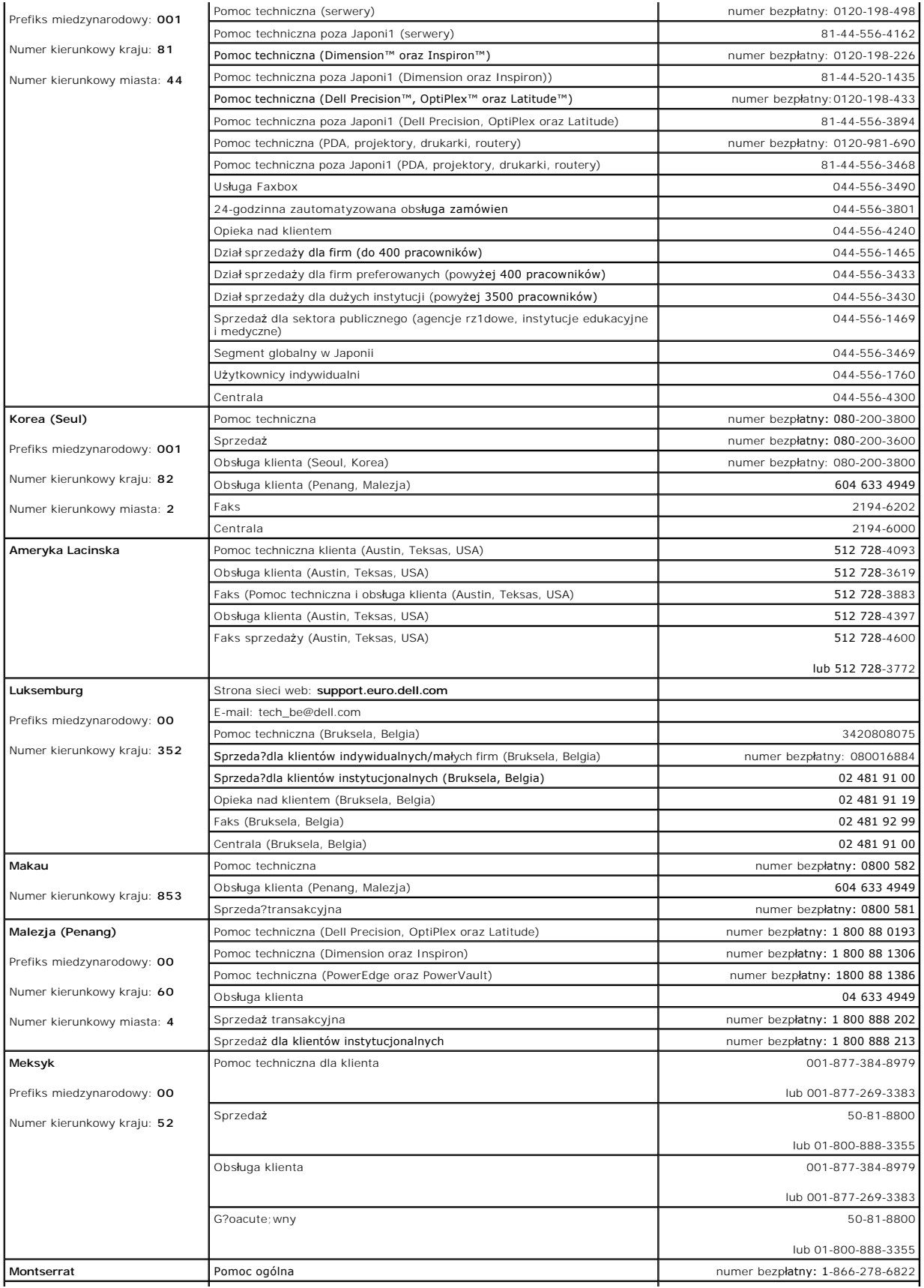

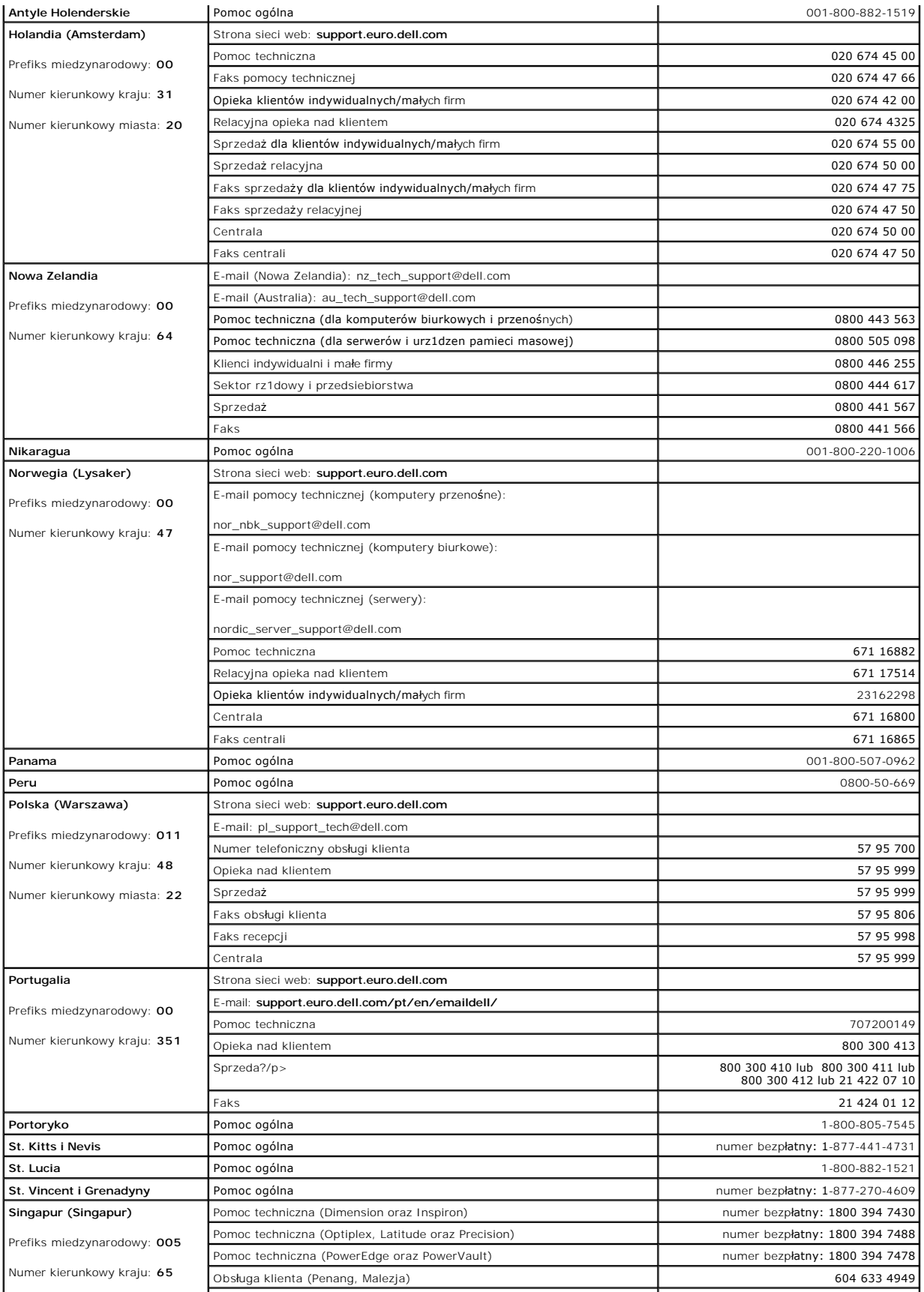

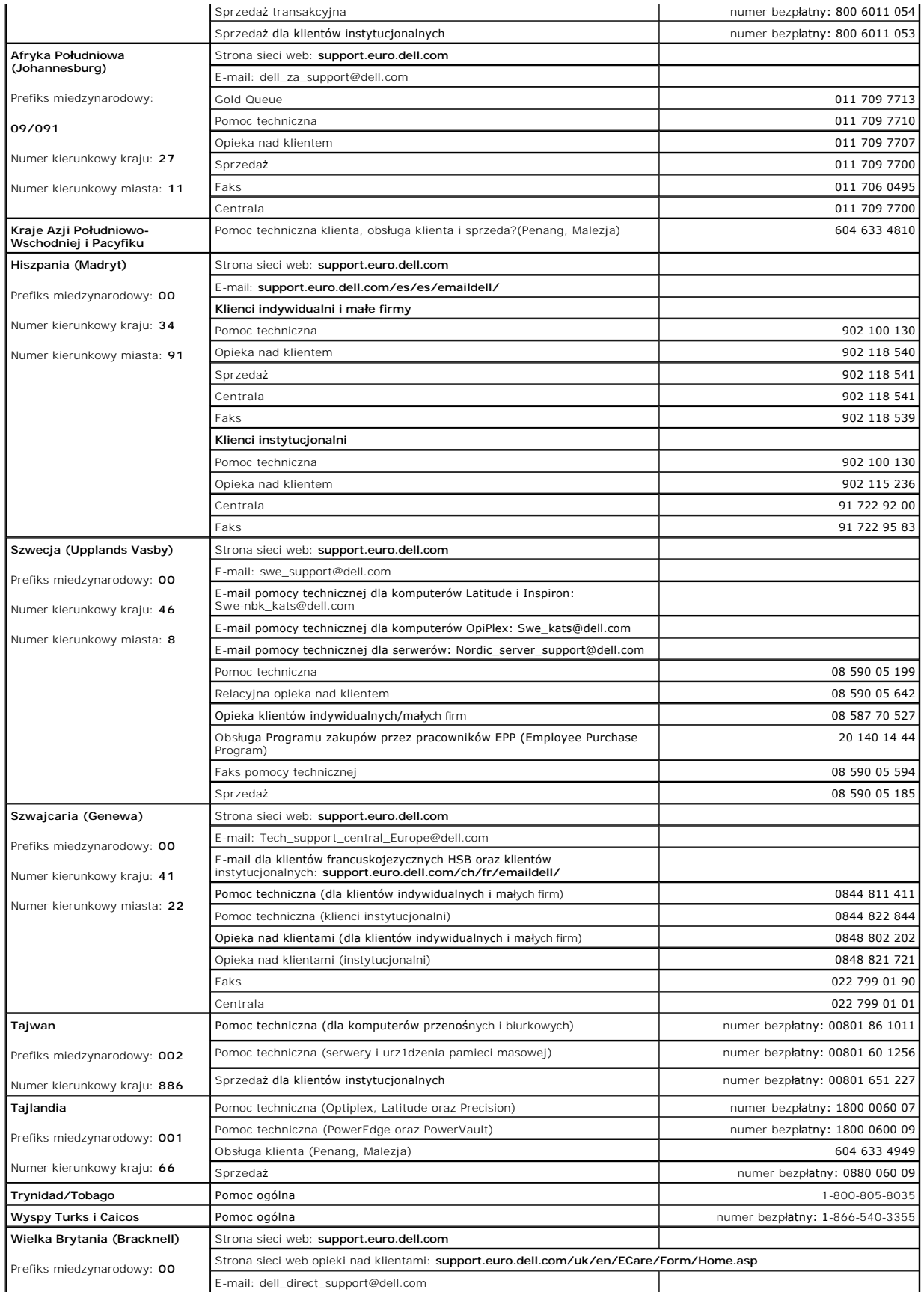

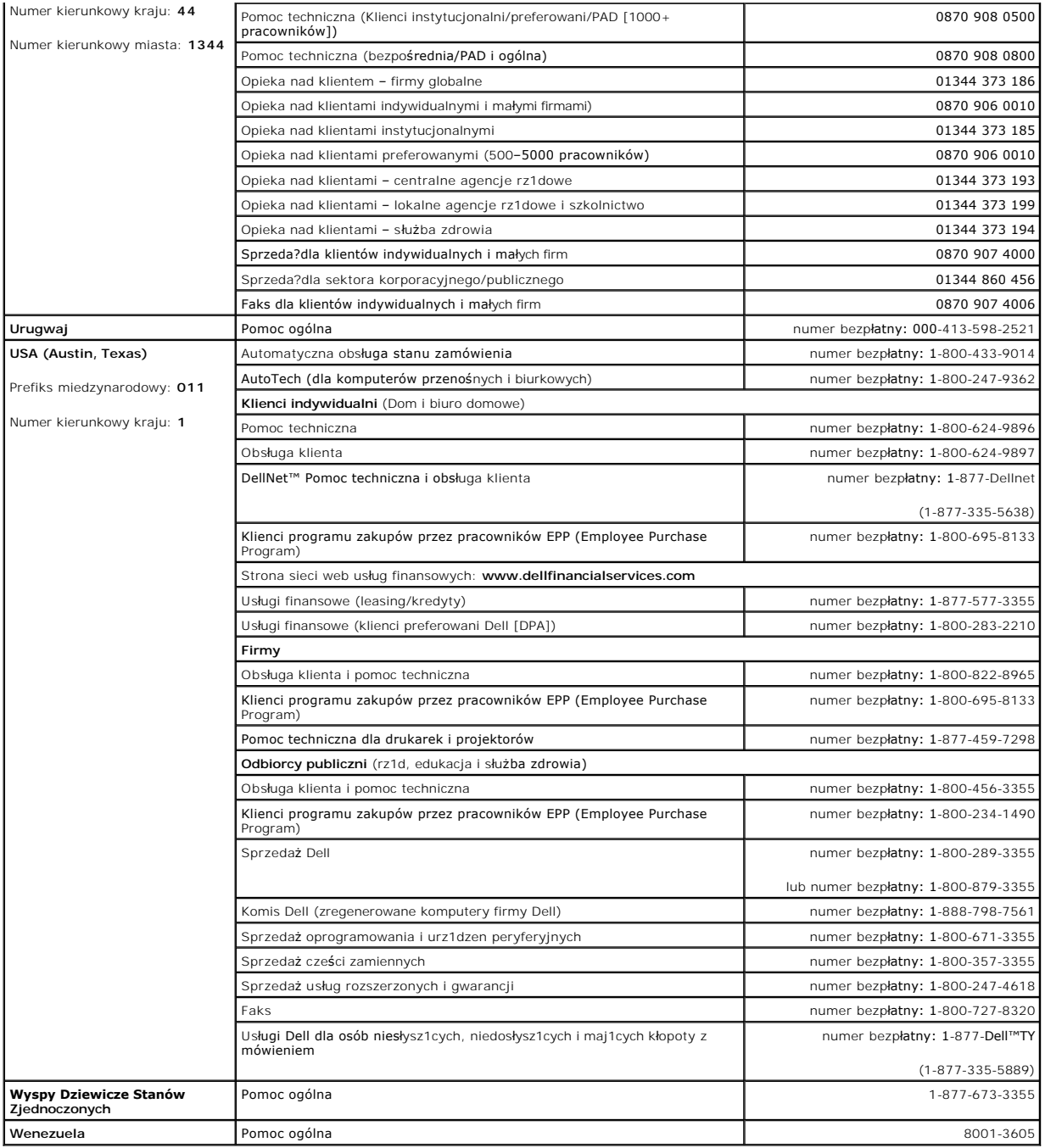

[Powrót do Spisu treś](file:///C:/data/Monitors/E198FP/po/ug/index.htm)ci

### <span id="page-17-0"></span>**Konfiguracja monitora Płaskoekranowy monitor Dell™ E198FP**

- [Podlaczanie monitora](#page-17-1)
- [Przyciski na panelu przednim](#page-17-2)
- **[Menu ekranowe \(OSD\)](#page-19-1)**
- [Panel dzwiekowy Dell \(wyposazenie opcjonalne\)](#page-23-1)

## <span id="page-17-1"></span>**Podlaczanie monitora**

**A OSTRZEŻENIE:** Przed wykonaniem procedur opisanych w tej sekcji, nalezy zapoznac sie z **Instrukcje bezpieczeństwa**.

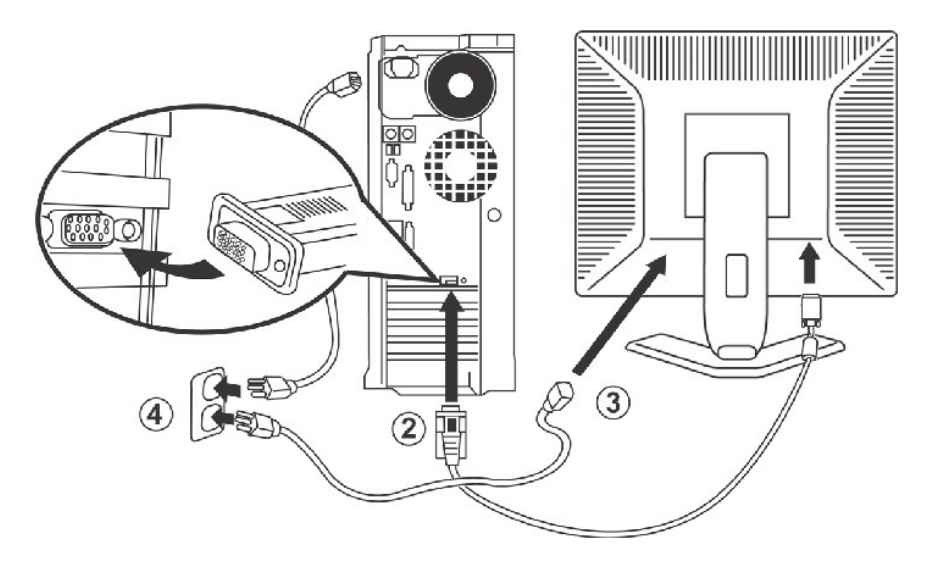

- 1. Wyłącz komputer i odłącz go od sieci.
- 2. Podłącz biały lub niebieski (analogowy D-**Sub) przewód monitora do odpowiedniego portu wideo z tyłu komputera. (Rysunek ma na celu<br>3. Podłącz przewód zasilający monitora do gniazda sąsilemu może być inny).<br>3. Podłącz pr**
- 100-240 wolt i częstotliwości 50/60 Hz. Sprawdź, czy zasilanie w Twoim regionie mieści się w podanym zakresie. W razie wątpliwości<br>zasięgnij informacji u lokalnego dostawcy energii elektrycznej.<br>5. Włącz komputer i monito
- 

Jeżeli na ekranie monitora wyświetlany jest obraz, oznacza to, że instalacja została zakończona. Jeżeli obraz się nie pojawia, zajrzyj do cześci Rozwiazywanie proble

### <span id="page-17-2"></span>**Przyciski na panelu przednim**

Do zmiany parametrów obrazu sluza przyciski regulacyjne, znajdujace sie na panelu czolowym monitora. Podczas regulacji, na ekranie wyswietlane sa liczbowe wartosci zmienianych parametrów.

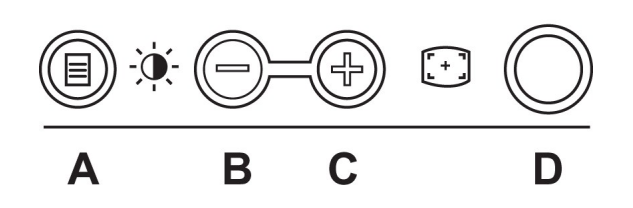

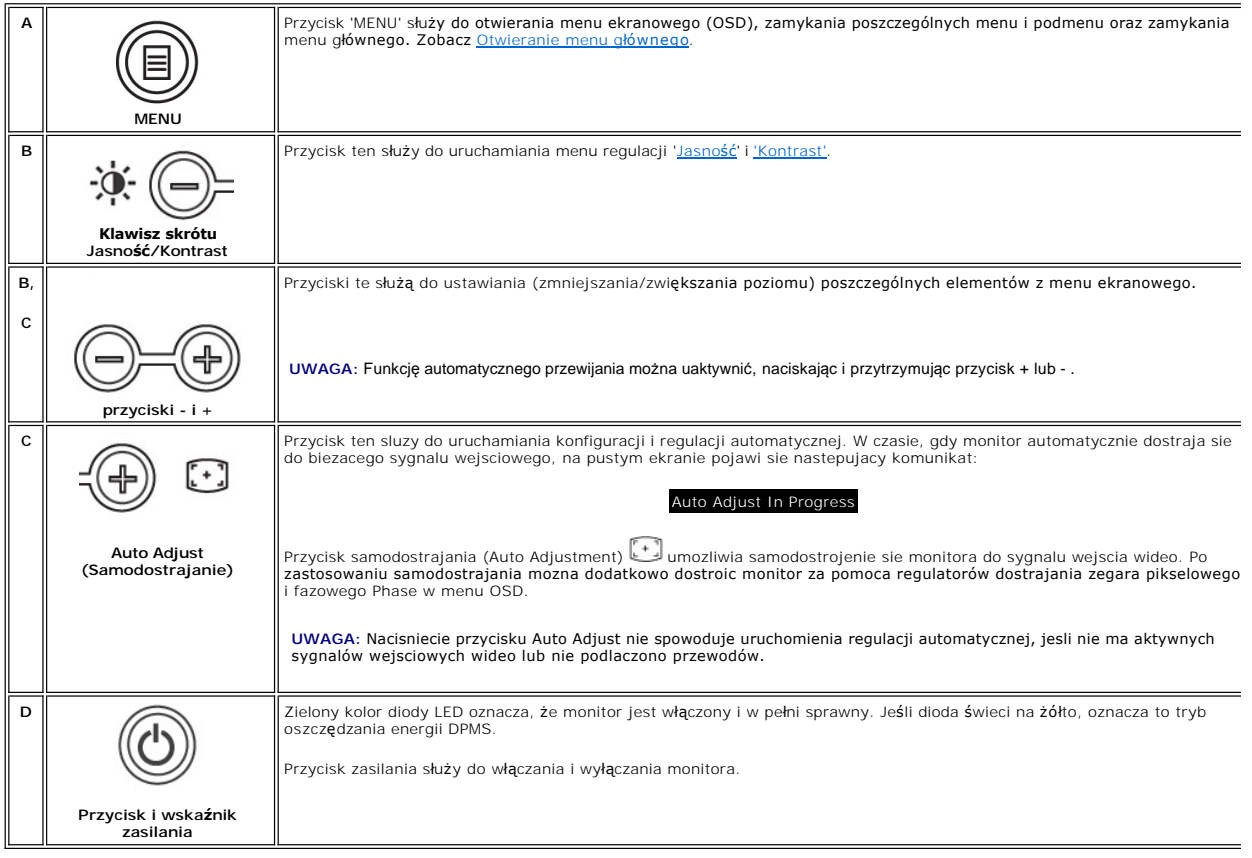

# **Menu ekranowe (OSD)**

## **Funkcje bezpośredniego dostępu**

<span id="page-18-0"></span>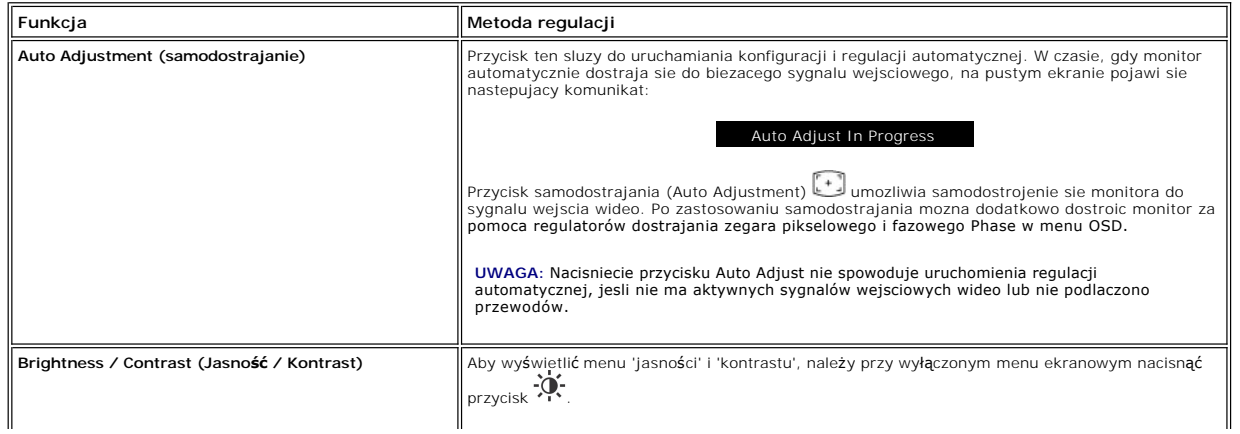

<span id="page-19-0"></span>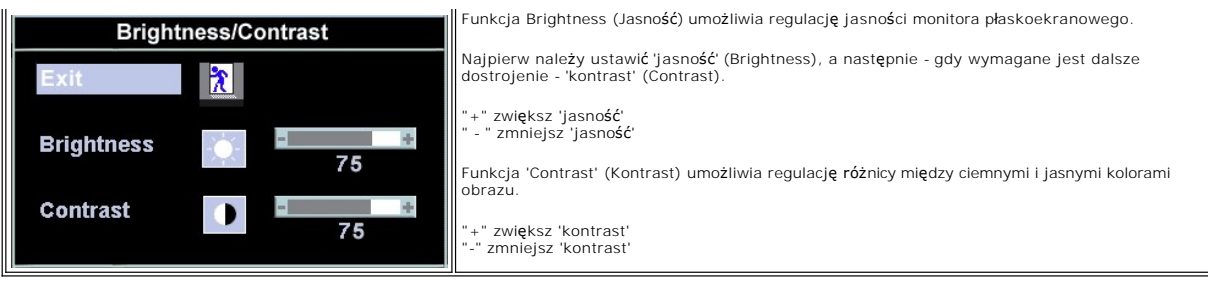

# <span id="page-19-1"></span>**Menu ekranowe (OSD)**

### <span id="page-19-2"></span>**Wywolywanie menu**

1. Jesli na ekranie nie jest wyswietlane menu, nalezy nacisnac przycisk **MENU** w celu uruchomienia funkcji OSD i wyswietlenia menu glównego.

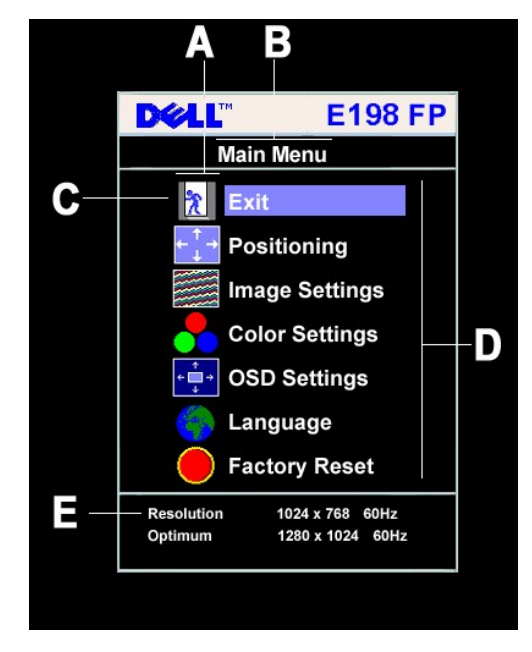

- **A** Ikony funkcji
- **B** Menu glówne
- **C** Ikona menu
- **D** Nazwa podmenu
- **E** Rozdzielczość
- 
- Do wybierania ikony funkcji służą przyciski i +. Po przejściu do ikony funkcji zostaje podświetlona jej nazwa, informując o funkcji lub grupie funkcji<br>(podmenu) reprezentowanej przez ikonę. Lista wszystkich dostępnych fu
- nacisnąć przycisk MENU dwa lub trzy razy.

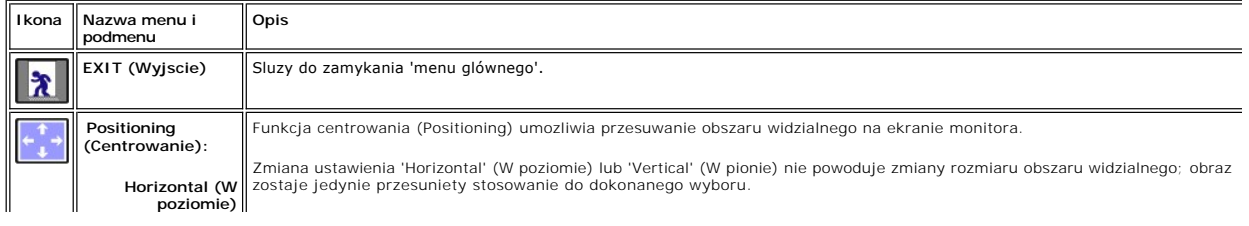

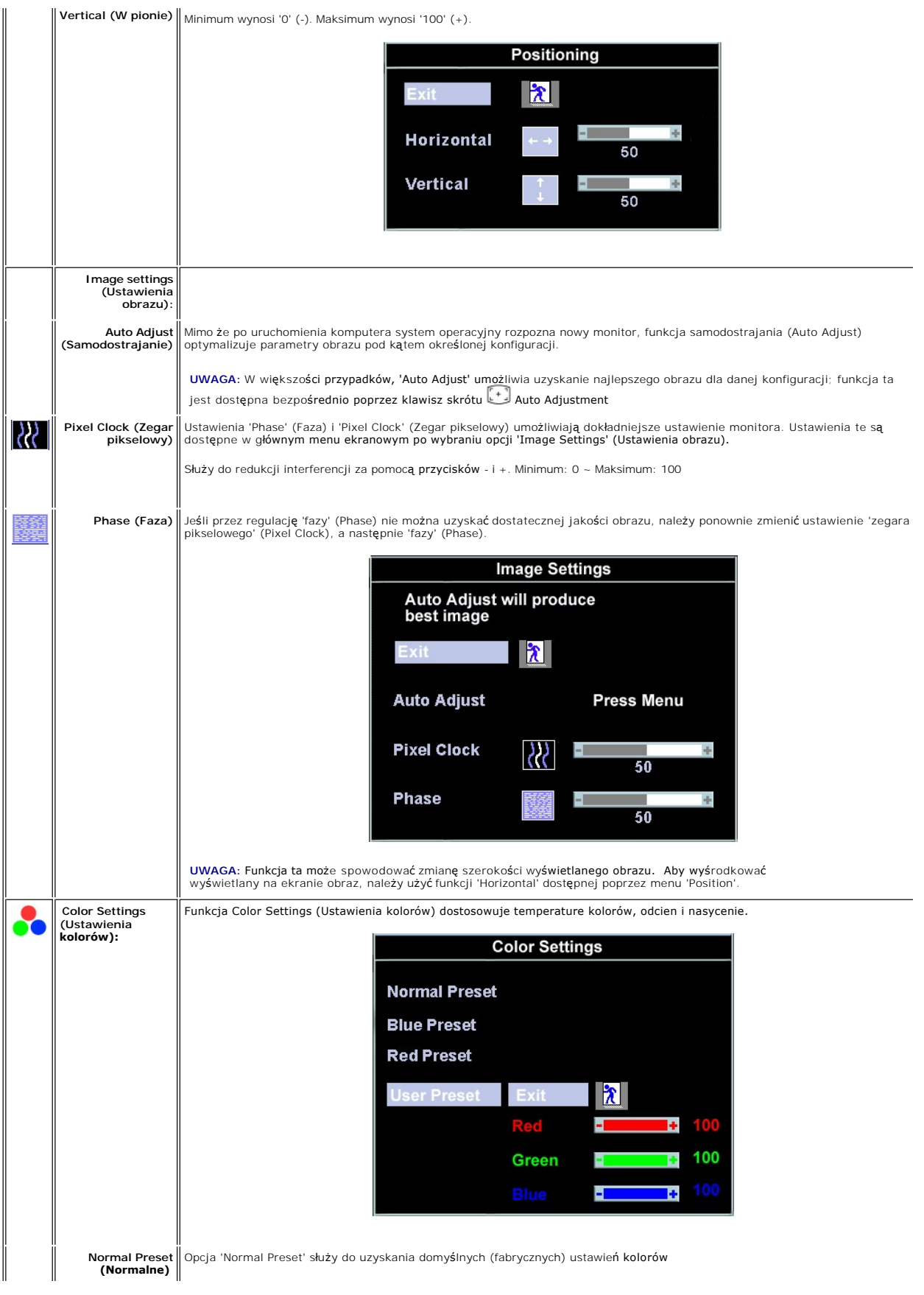

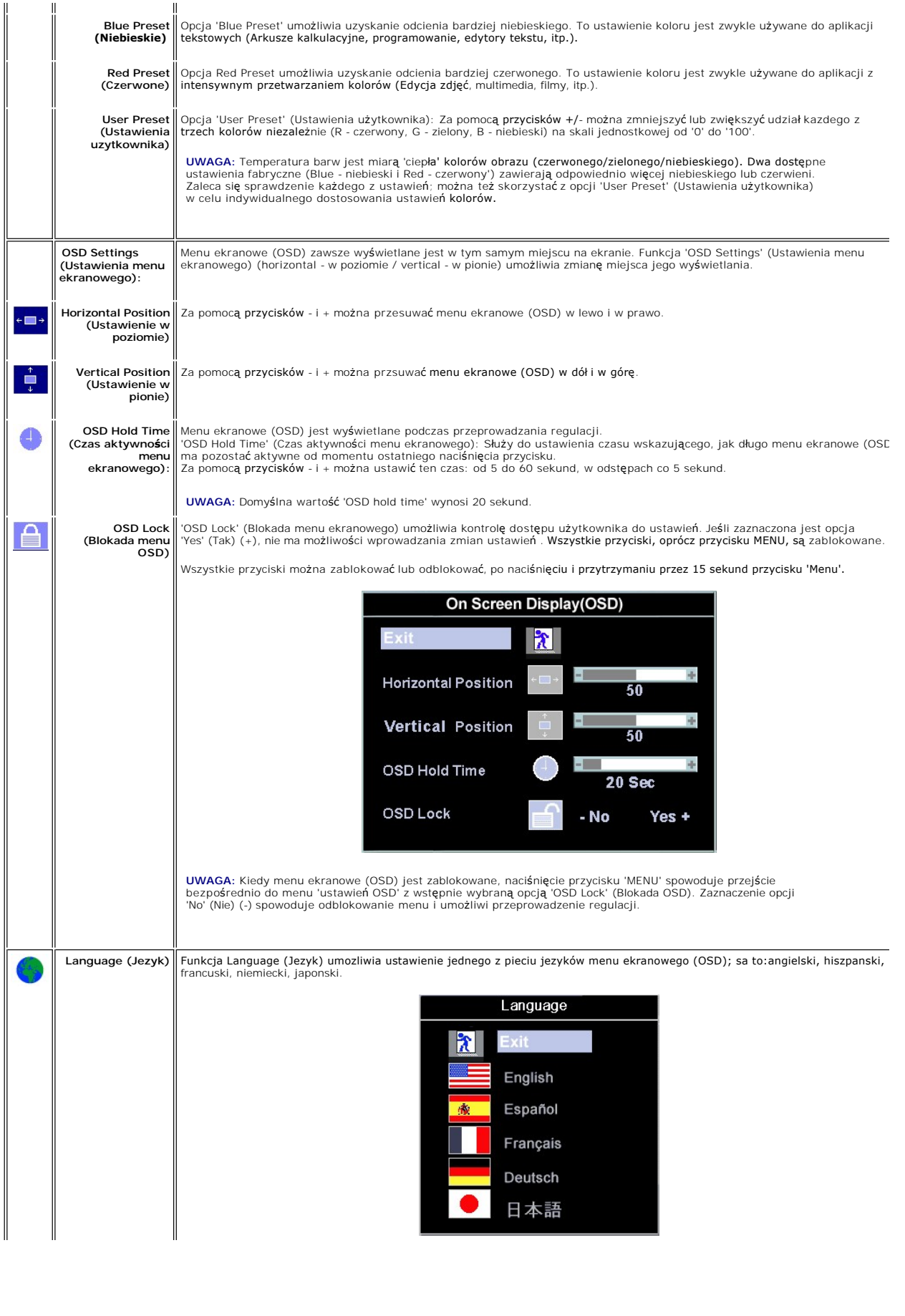

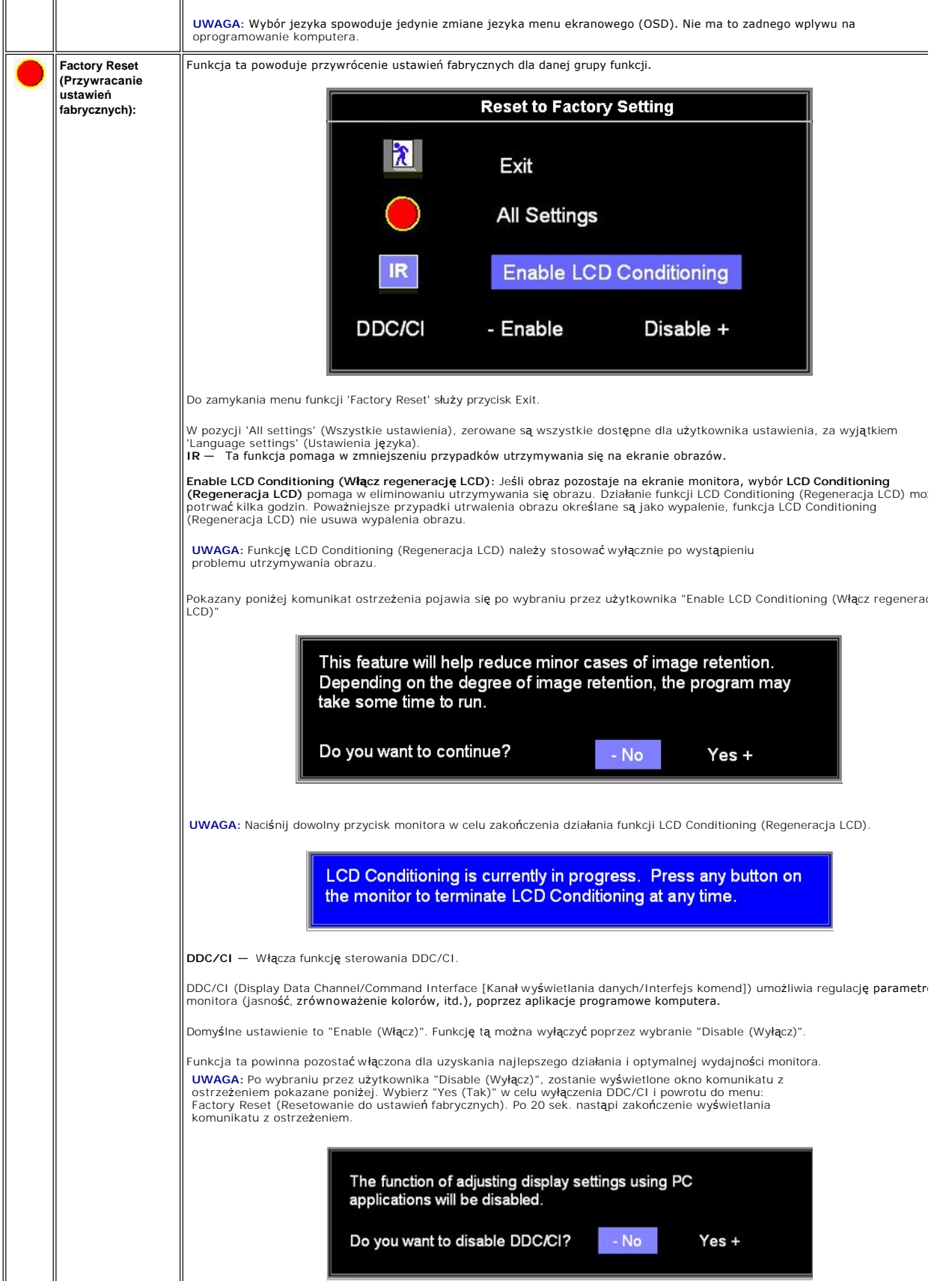

### <span id="page-23-0"></span>**Automatyczne zapamietywanie wartosci parametrów pracy monitora**

Po wywolaniu systemu OSD, przeprowadzeniu regulacji i przejsciu do kolejnego menu lub opuszczeniu OSD nastepuje automatyczne zapamietanie wprowadzonych zmian. Jesli po przeprowadzeniu regulacji uzytkownik zaczeka, az system OSD sam zniknie z ekranu, ustawienia równiez zostana zapamietane.

### **Komunikaty wyswietlane na ekranie**

Na ekranie moze pojawic sie komunikat z ostrzezeniem o braku synchronizacji monitora.

### **Cannot Display This Video Mode**

**Optimum resolution 1280 X 1024 60Hz**

Oznacza to, że monitor nie może dokonać synchronizacji z sygnałem otrzymywanym z komputera. Sygnał jest za wysoki lub za niski dla monitora. Patrz <u>Dane</u><br>t<u>echniczne</u> w celu uzyskania informacji dotyczących obsł**ugiwanych** 

**UWAGA:** Jeśli monitor nie wykryje sygnału obrazu, na ekranie zostanie wyświetlane okno dialogowe "Dell - self-test Feature Check" (Dell - autotest)..

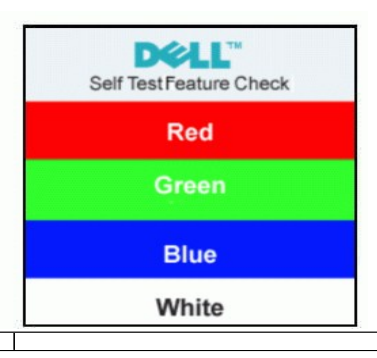

Czasami komunikat z ostrzeżeniem nie jest wy**ś**wietlany, a ekran jest pusty.Oznacza to, że monitor nie został **zsynchronizowany z komputerem.**<br>Dodatkowe informacje mozna znalezc w rozdziale <u>[Rozwiazywanie problemów](file:///C:/data/Monitors/E198FP/po/ug/solve.htm#Monitor%20Specific%20Troubleshooting)</u>.

# <span id="page-23-1"></span>**Panel dzwiekowy Dell (wyposazenie opcjonalne)**

Sound Bar firmy Dell to czteroglosnikowy, dwukanalowy system, mocowany do wysokiej jakosci monitorów LCD firmy Dell™. Panel dźwiękowy Sound Bar jest<br>wyposażony w obrotowe pokrętło regulacji głośności oraz przycisk włączen

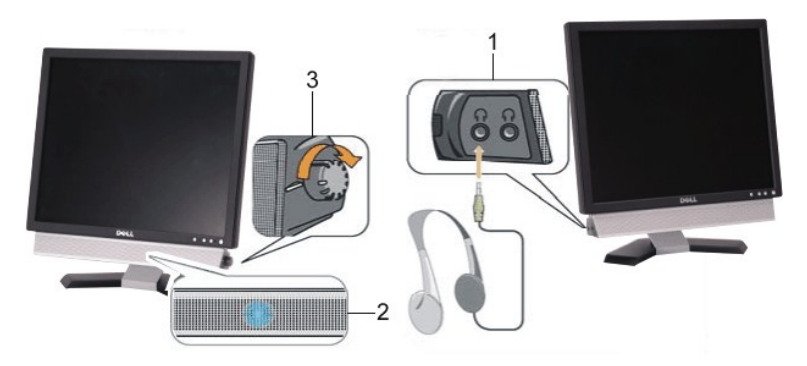

- **1.** Gniazda sluchawkowe
- **2.**  Wskaznik zasilania
- **3.** Regulator Power / Volume (Zasilanie/Glosnosc)

**Mocowanie systemu Sound Bar do monitora LCD**

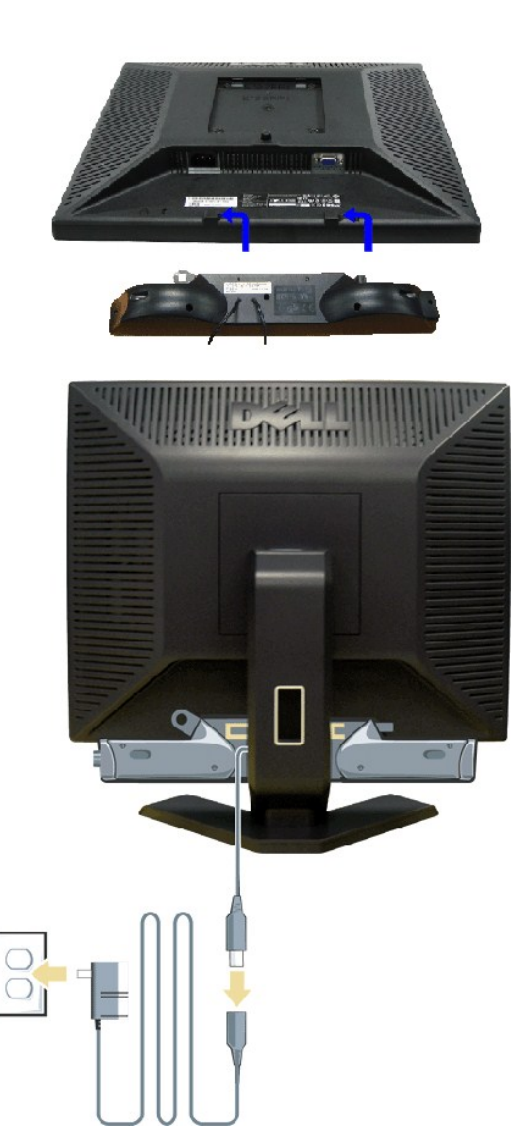

1. Po odwróceniu monitora tyłem należy podłączyć panel dźwiękowy, przystawiając do siebie dwie szczeliny i dwie wypustki w dolnej tylnej części

- 
- 
- 
- monitora.<br>2. Przesunąć panel dźwiękowy w lewo, aż zatrzaśnie się w pozycji montażowej.<br>3. Podłaczyć panel dźwiękowy do zasilacza.<br>4. Przewody zasilania wychodzące z zasilacza podłączyć do najbliższego gniazdka.<br>5. Włożyć z

**POUCZENIE:** Nie należy stosować z żadnym innym urządzeniem niż Dell™ Soundbar.

**UWAGA:** Złącze zasilania panela Soundbar - wyjście prądu stałego 12V służy wyłącznie do zasilania opcjonalnego panela Dell™ Soundbar.

[Powrót do Spisu tresci](file:///C:/data/Monitors/E198FP/po/ug/index.htm)

# <span id="page-25-0"></span>**Rozwiazywanie problemów**

**Płaskoekranowy monitor Dell™ E198FP** 

- [Wykrywanie i usuwanie usterek monitora](#page-25-1)
- **O** [Typowe problemy](#page-25-2)
- **[Problemy swoiste dla niniejszego produktu](#page-27-1)**

**OSTRZEŻENIE:** Przed wykonaniem procedur opisanych w tej sekcji, nalezy zapoznac sie z [Instrukcje bezpiecze](file:///C:/data/Monitors/E198FP/po/ug/appendx.htm#Safety%20Information)ństwa.

## <span id="page-25-1"></span>**Wykrywanie i usuwanie usterek monitora**

### **Autotest kontrolny (STFC)**

Monitor wyposazony jest w uklad pozwalajacy uzytkownikowi na sprawdzenie prawidlowosci jego dzialania. Jesli monitor i komputer sa podlaczone<br>prawidlowo, a ekran pozostaje ciemny, to nalezy wykonac nastepujace czynnosci, u

- 
- 1. Wylaczyc zarówno komputer, jak i monitor. 2. Odłącz kabel sygnałowy z tyłu komputera. Aby autotest przebiegł prawidłowo, odłącz przewody analogowe (niebieskie złącze) z tyłu komputera. 3. Wlaczyc monitor.

Jesli monitor nie wykryje sygnalu wideo, na ekranie powinno pojawic sie okno dialogowe 'Dell - self-test Feature Check(Dell – test automatyczny)'. W trybie automatycznego testowania, dioda zasilania pozostaje zielona. Ponadto, w zaleznosci od wybranego zródla, na ekranie bedzie sie pojawiac jedno z ponizszych okien dialogowych.

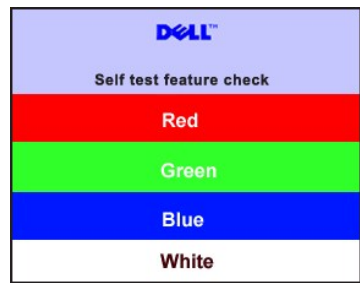

4. Okno to wyswietlane jest równiez podczas normalnej pracy systemu, jezeli kabel sygnalowy zostanie odlaczony lub uszkodzony.<br>5. Wylacz monitor i podlacz ponownie kabel sygnalowy, a nastepnie wlacz komputer i monitor.

Jesli po wykonaniu poprzednich czynnosci na monitorze nic sie nie pojawia, sprawdz karte graficzna i system komputerowy; monitor dziala prawidlowo.

#### **Ekranowe komunikaty ostrzegawcze**

Aby uzyskać informacje w kwestiach dotyczących OSD, [Komunikaty wyswietlane na ekranie](file:///C:/data/Monitors/E198FP/po/ug/setup.htm#warning)

## <span id="page-25-2"></span>**Typowe problemy**

Ponizsza tabela zawiera ogólne informacje o typowych problemach, z którymi moze sie zetknac uzytkownik monitora.

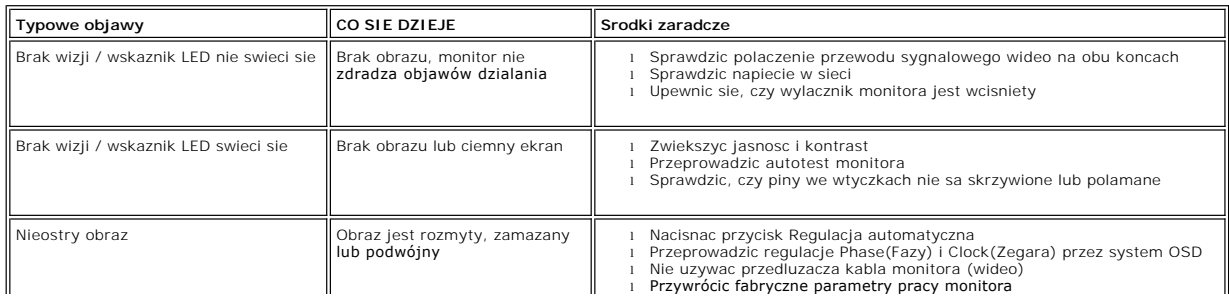

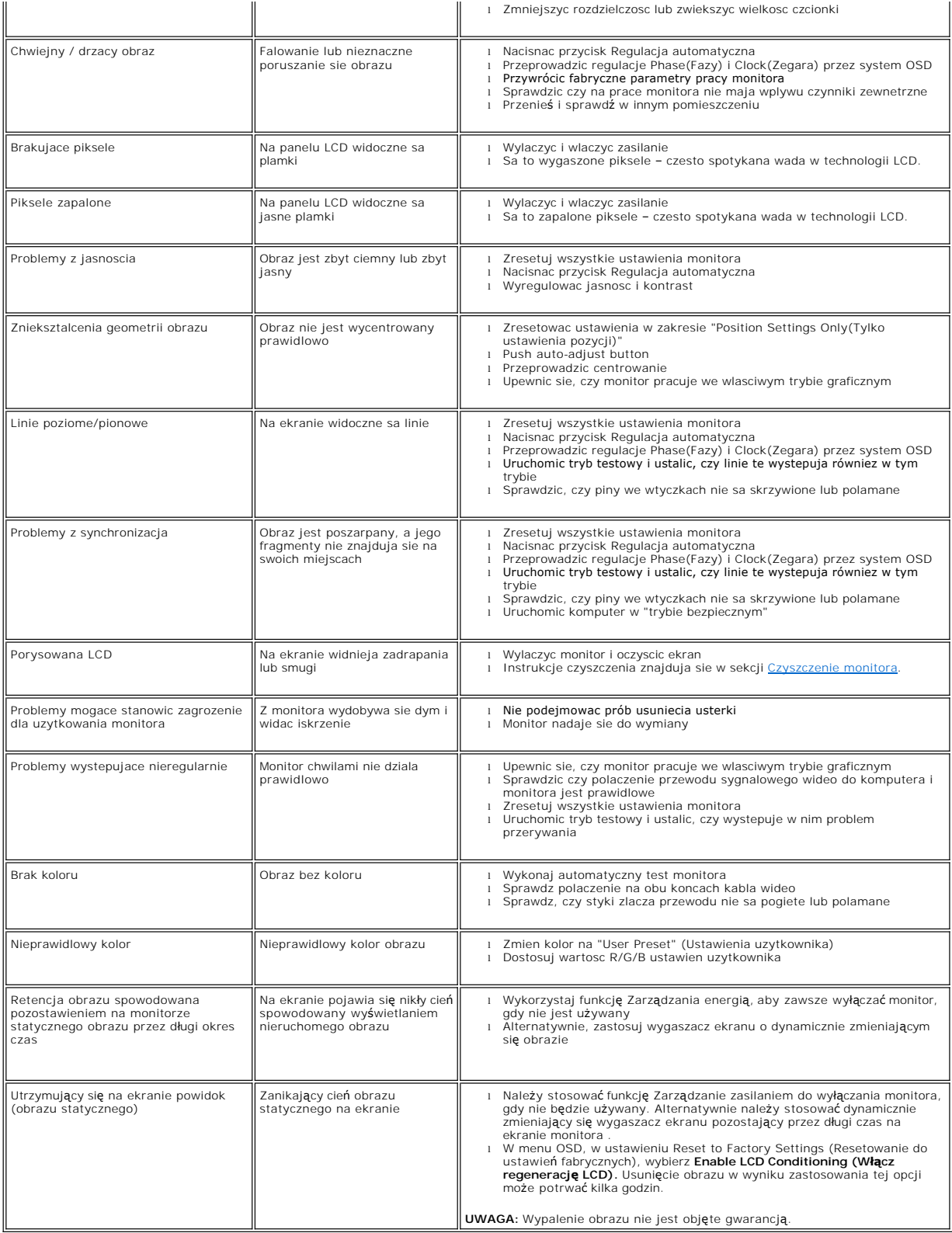

# <span id="page-27-1"></span><span id="page-27-0"></span>**Problemy swoiste dla niniejszego produktu**

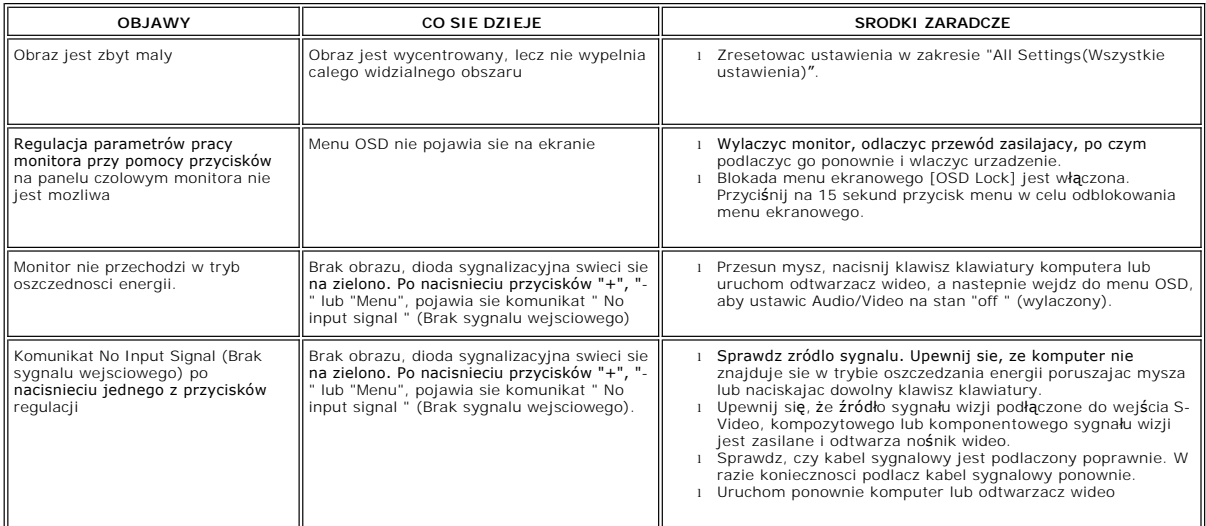

[Powrót do Spisu tresci](file:///C:/data/Monitors/E198FP/po/ug/index.htm)

### <span id="page-28-0"></span>**Korzystanie z podstawy monitora Płaskoekranowy monitor Dell™ E198FP**

- [Podlaczanie podstawy](#page-28-1)
- **O** [Rozmieszczenie kabli](#page-28-2)
- [Korzystanie z funkji przechylania](#page-29-1)
- O [Odlaczanie podstawy](#page-29-2)

# <span id="page-28-1"></span>**Podlaczanie podstawy**

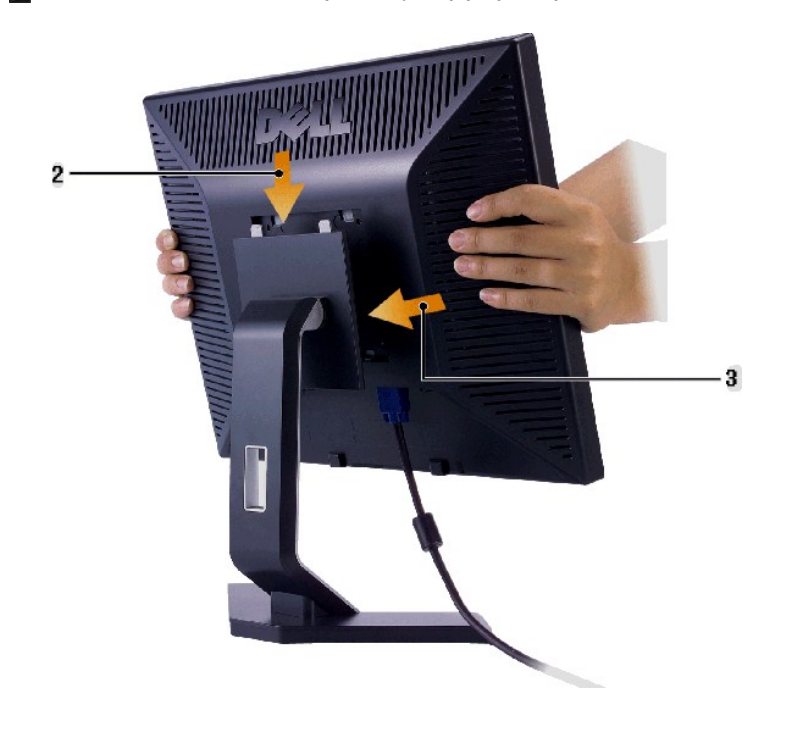

**UWAGA:** Podstawę odłącza się, kiedy monitor jest wysyłany z fabryki.

1. Umieść podstawę na płaskiej powierzchni.<br>2. Tak ułożyć monitor, aby dwa ząbki górnej części podstawy znalazły się w rowku na tylnej części monitora.<br>3. Opusc monitor, tak aby zaczep monitora zostal zablokowany na podsta

# <span id="page-28-2"></span>**Rozmieszczenie kabli**

<span id="page-29-0"></span>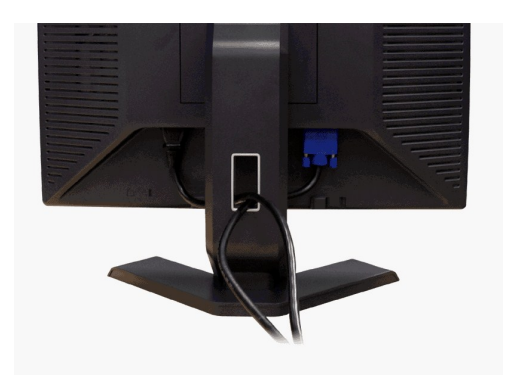

Po podlaczeniu wszystkich niezbednych przewodów do monitora LCD i komputera (patrz sekcja <u>[Podlaczanie przewodów](file:///C:/data/Monitors/E198FP/po/ug/setup.htm#Connecting%20Your%20Monitor)</u>), mozna wykorzystac<br>uchwyt przewodów do ich starannego rozmieszczenia, zgodnie z powyzsza ilustracja.

# <span id="page-29-1"></span>**Korzystanie z funkji przechylania**

Wykorzystując w budowany cokół, monitor można pochylać w celu dobrania najbardziej komfortowego kąta widzenia.

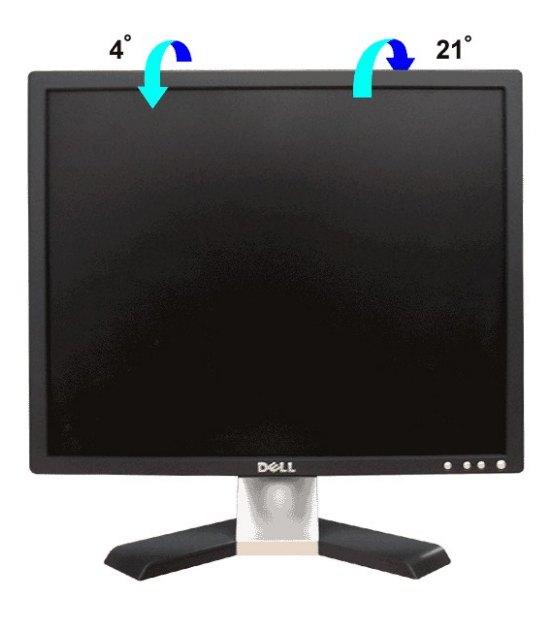

### <span id="page-29-2"></span>**Odlaczanie podstawy**

Po umieszczeniu panelu monitora na miekkim materiale lub poduszce, nacisnij i przytrzymaj przycisk zwalniania zaczepu panelu LCD, a nastepnie odlacz podstawe.

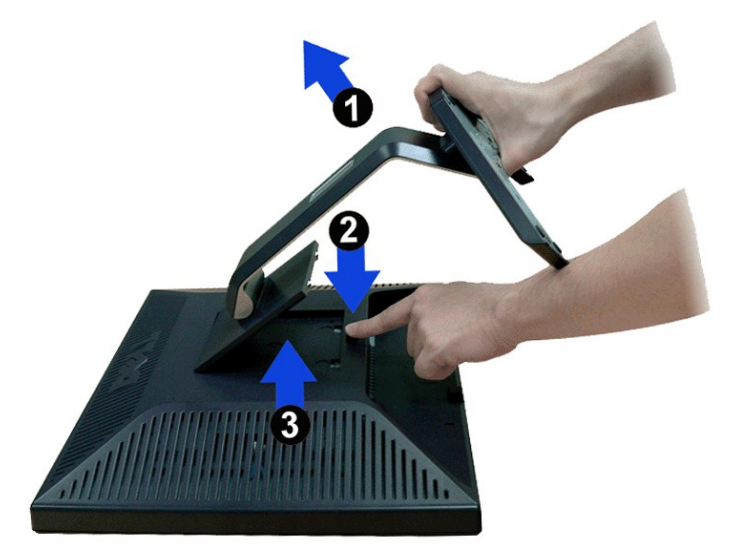

**UWAGA:** W celu uniknięcia zarysowania ekranu LCD przy zdejmowaniu podstawy monitor należy umieścić na czystej powierzchni.

[Powrót do Spisu tresci](file:///C:/data/Monitors/E198FP/po/ug/index.htm)